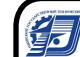

 ДОКУМЕНТ ПОДПИСАН ЭЛЕКТРОННОЙ ПОДПИСЬЮ

Сертификат: 00F4B67E122A6B91B2FAA7440371E3BE84 Владелец: Давыдов Иван Александрович выдов Иван Александрович<br>: с 20.04.2022 до 14.07.2023

#### МИНОБРНАУКИ РОССИИ

Воткинский филиал Федерального государственного бюджетного образовательного учреждения высшего образования

«Ижевский государственный технический университет имени М.Т. Калашникова» (ВФ ФГБОУ ВО «ИжГТУ имени М.Т. Калашникова»)

**УТВЕРЖДАЮ** Директор И.А. Давыдов 28.05 2022 r.

### РАБОЧАЯ ПРОГРАММА

Программные средства автоматизации бухгалтерского учета (наименование - полностью)

направление: 38.03.01 «Экономика»

профиль: «Экономика предприятий и организаций»

уровень образования: бакалавриат

форма обучения: очная

 $1$  $S02$ 

Общая трудоемкость дисциплины составляет: 4 зачетные единицы

Кафедра: «Экономика и организация производства»

Составитель: Ардашева Галина Николаевна, канд. экон. наук, доцент

Рабочая программа составлена на основании ФГОС ВО - бакалавриат по направлению подготовки 38.03.01 Экономика № 954 от 12.08.2020 г. и утверждена на заседании кафедры

Протокол от 25.04.2  $\lambda$  No 4/22

Декан Технологического факультета

Computer B.A. CMMPHOB  $25.24$  2022 r.

#### СОГЛАСОВАНО

Количество часов рабочей программы соответствует количеству часов рабочего учебного плана направления 38.03.01 «Экономика», профиль «Экономика предприятий и организаций»

Председатель учебно-методической комиссии по направлению 38.03.01 «Экономика», профиль «Экономика предприятий и организаций»

Н.Ю. Орлова  $25.84$ 2022 г.

Руководитель образовательной программы 38.03.01 «Экономика», профиль «Экономика предприятий и организаций»

Н.С. Шайдурова  $25.04$ 2022 г.

### Аннотация к дисциплине

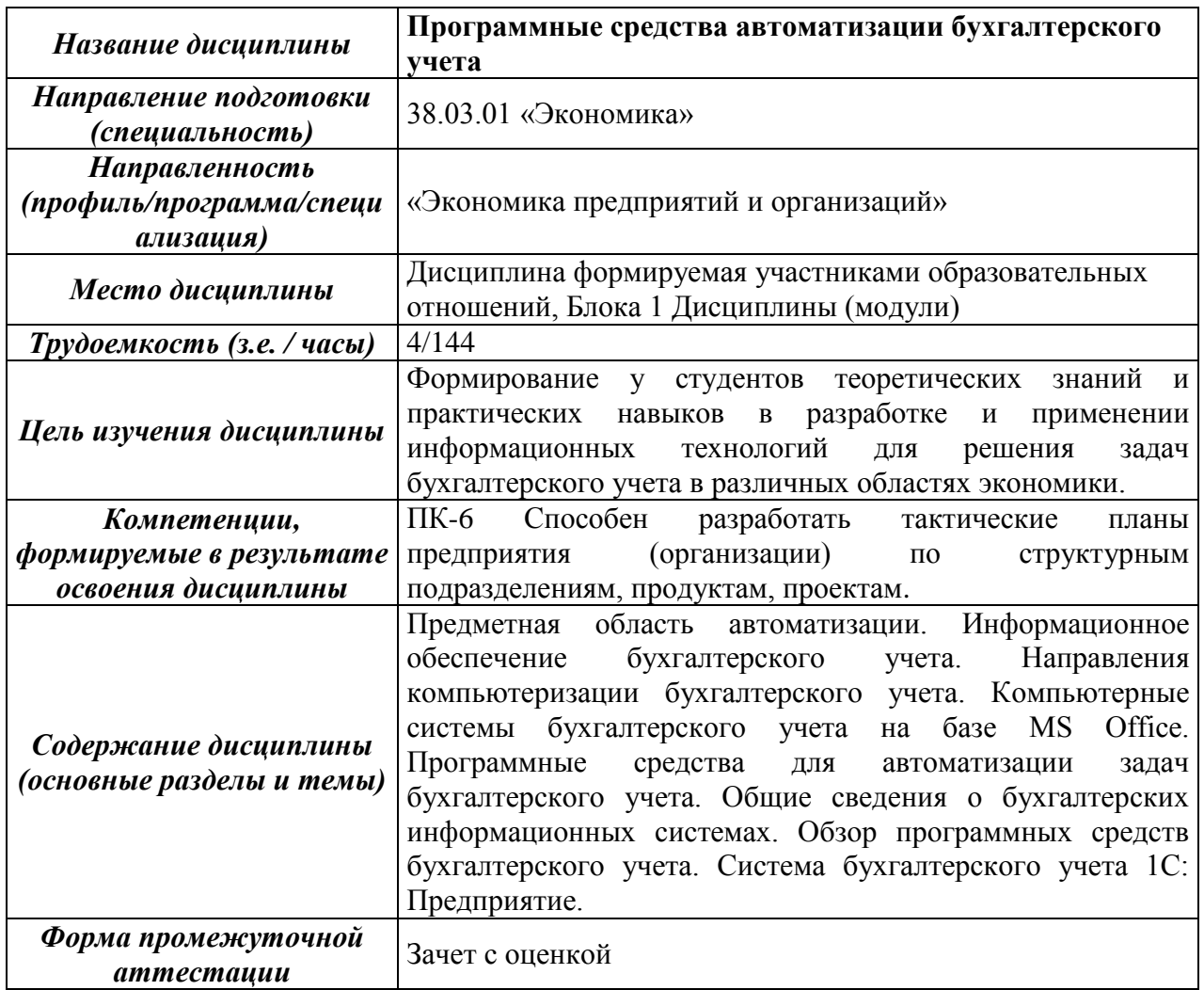

### **1. Цели и задачи дисциплины**

**Целью**: является формирование теоретических знаний и практических навыков в разработке и применении информационных технологий для решения задач бухгалтерского учета в различных областях экономики.

#### **Задачи** дисциплины:

– изучение основных принципов работы с автоматизированными бухгалтерскими системами;

– приобретение практических навыков работы в одной из современных бухгалтерских программ.

#### **2. Планируемые результаты обучения**

В результате освоения дисциплины у студента должны быть сформированы

#### **Знания, приобретаемые в ходе изучения дисциплины**

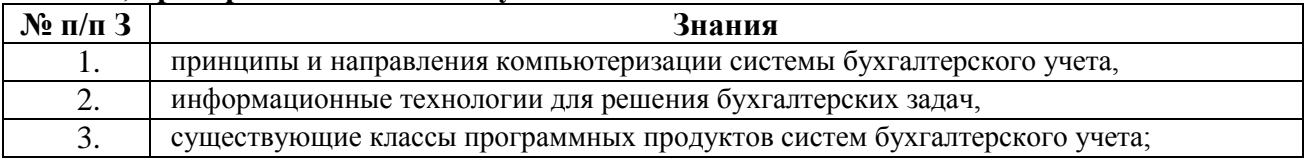

### **Умения, приобретаемые в ходе изучения дисциплины**

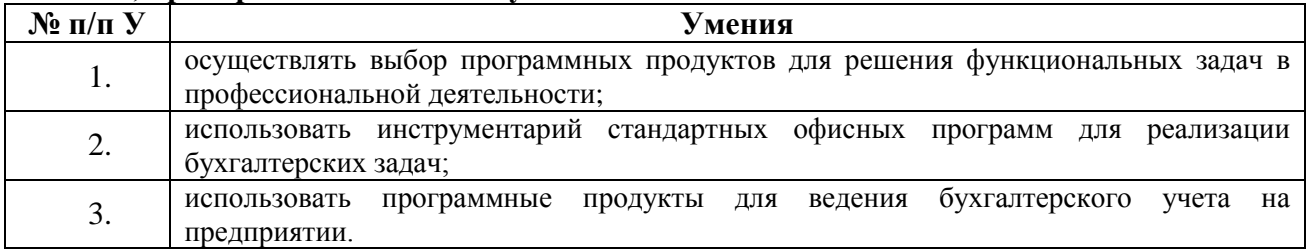

#### **Навыки, приобретаемые в ходе изучения дисциплины**

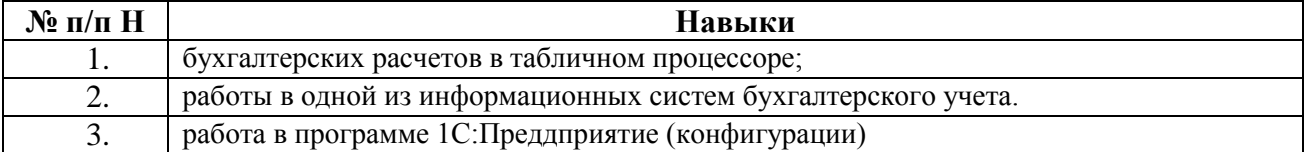

#### **Компетенции, приобретаемые в ходе изучения дисциплины**

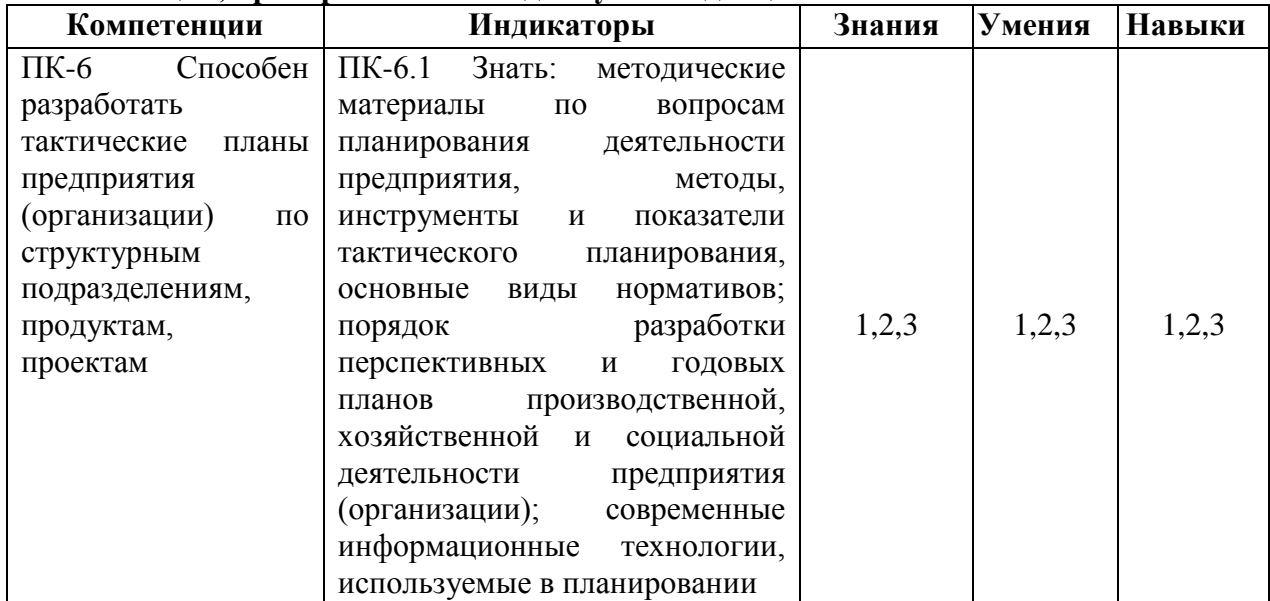

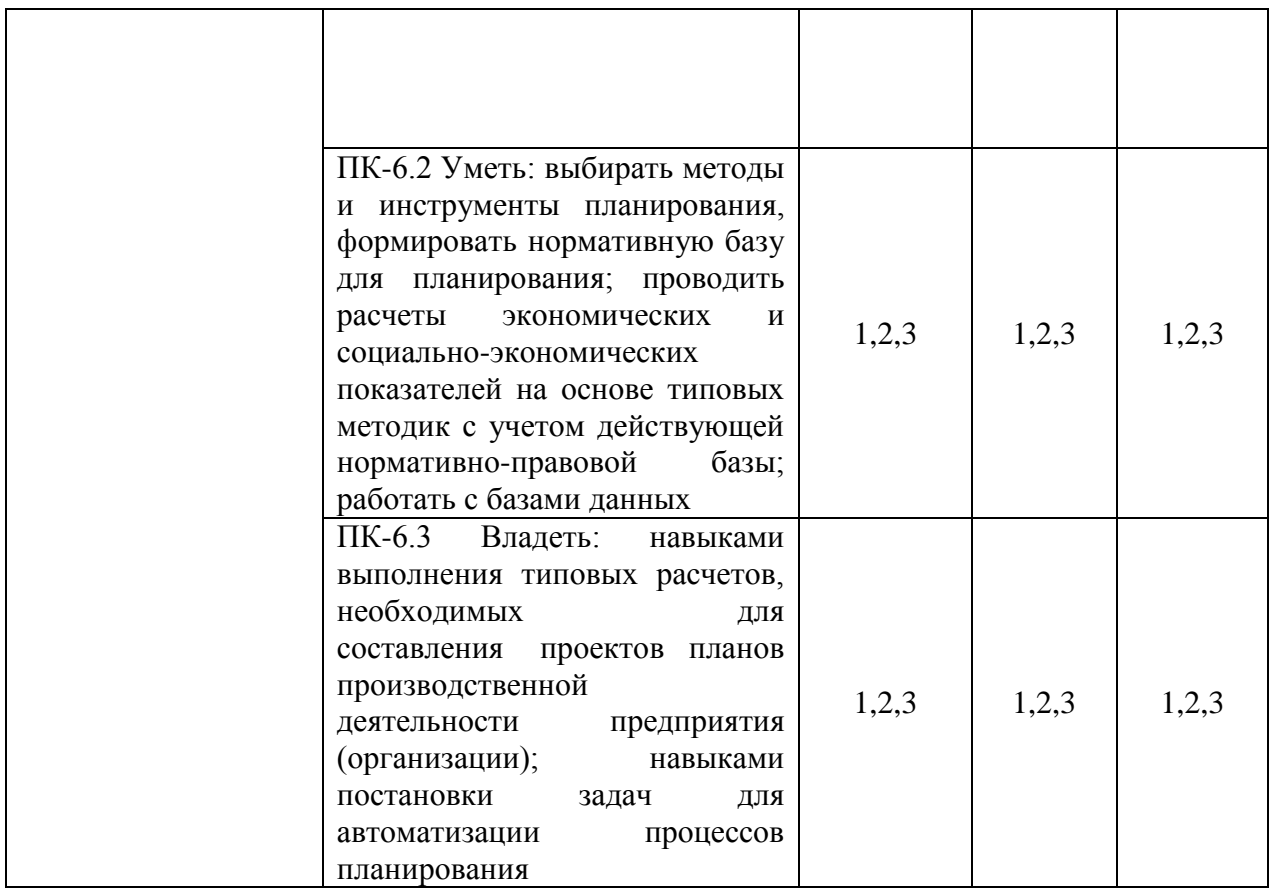

### **3. Место дисциплины в структуре ООП**

Дисциплина «Программные средства автоматизации бухгалтерского учета» относится к части, формируемой участниками образовательных отношений Блока 1 «Дисциплины (модули)» ООП.

Дисциплина изучается на 3 курсе в 5 семестре.

Изучение дисциплины базируется на знаниях, умениях и навыках, полученных при освоении дисциплин (модулей): Микроэкономика, Экономика организации, Бухгалтерский учет.

Перечень последующих дисциплин (модулей), для которых необходимы знания, умения и навыки, формируемые данной учебной дисциплиной (модулем): Налоги и налогообложение.

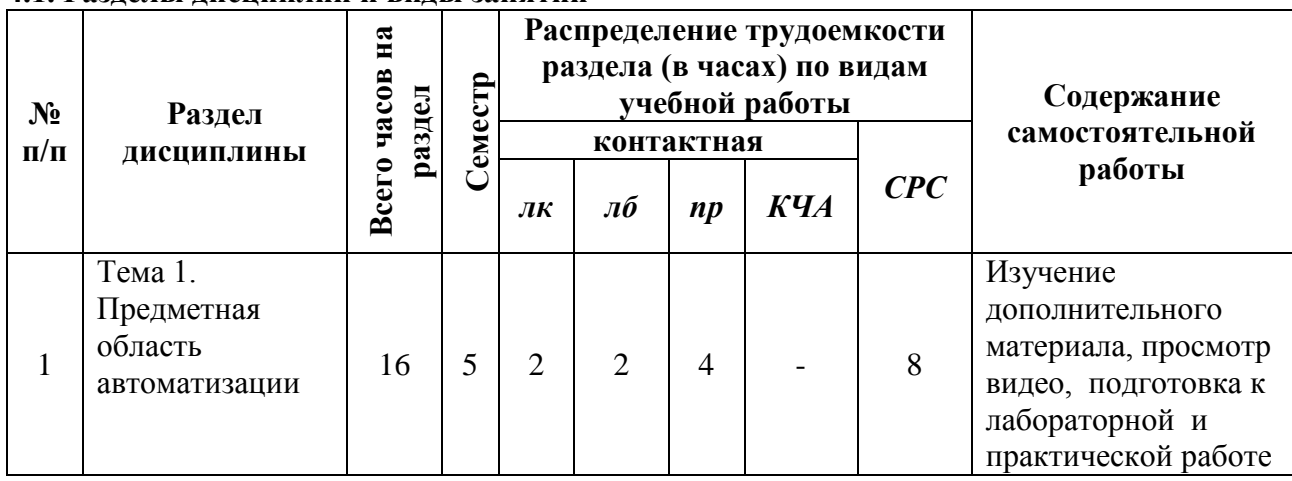

#### **4. Структура и содержание дисциплины 4.1. Разделы дисциплин и виды занятий**

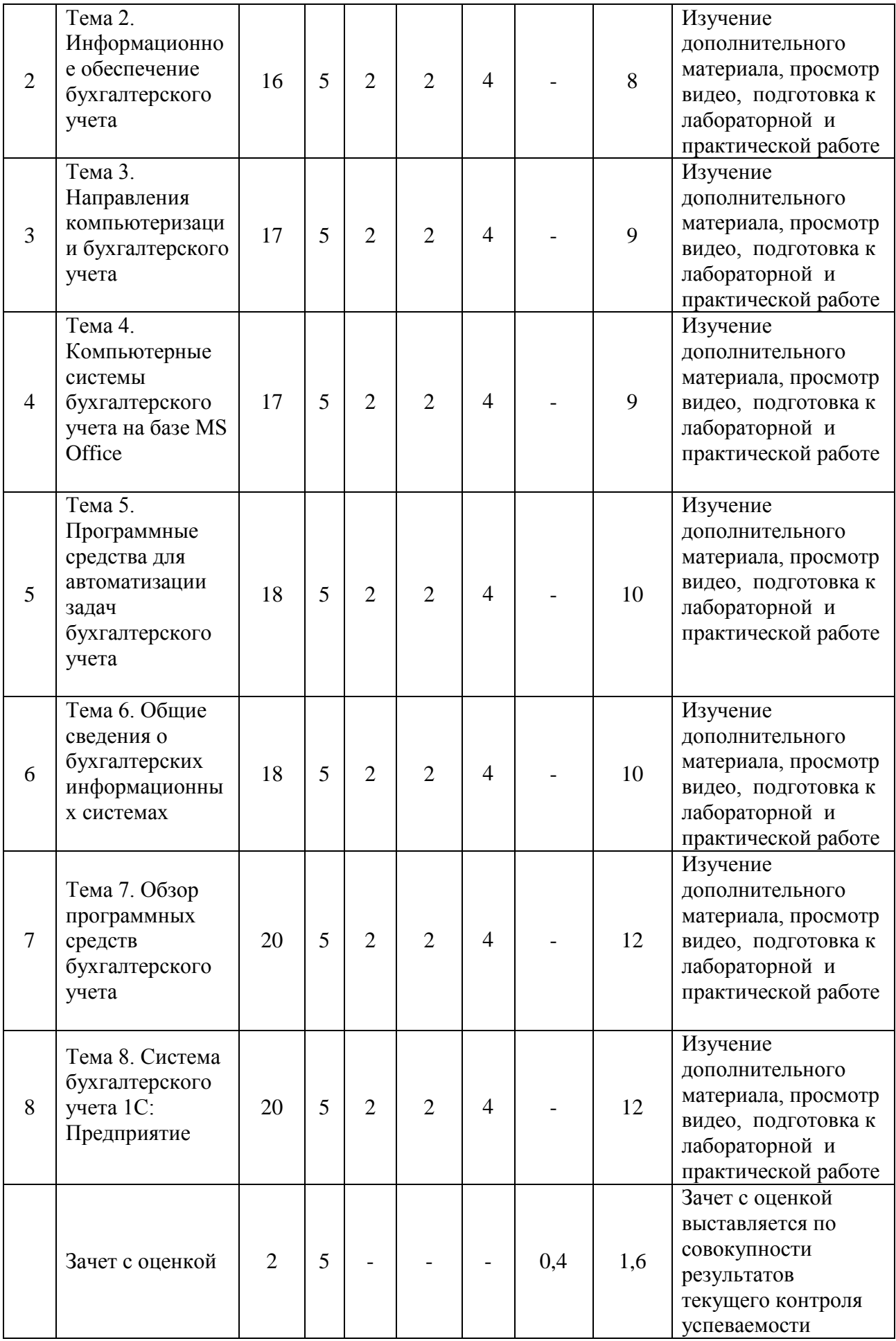

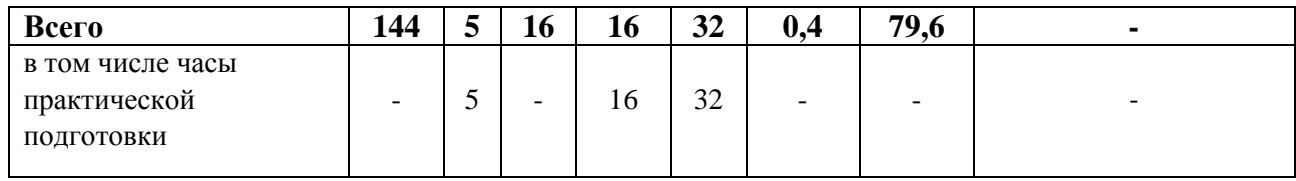

# 4.2 **Содержание разделов курса и формируемых в них компетенций**

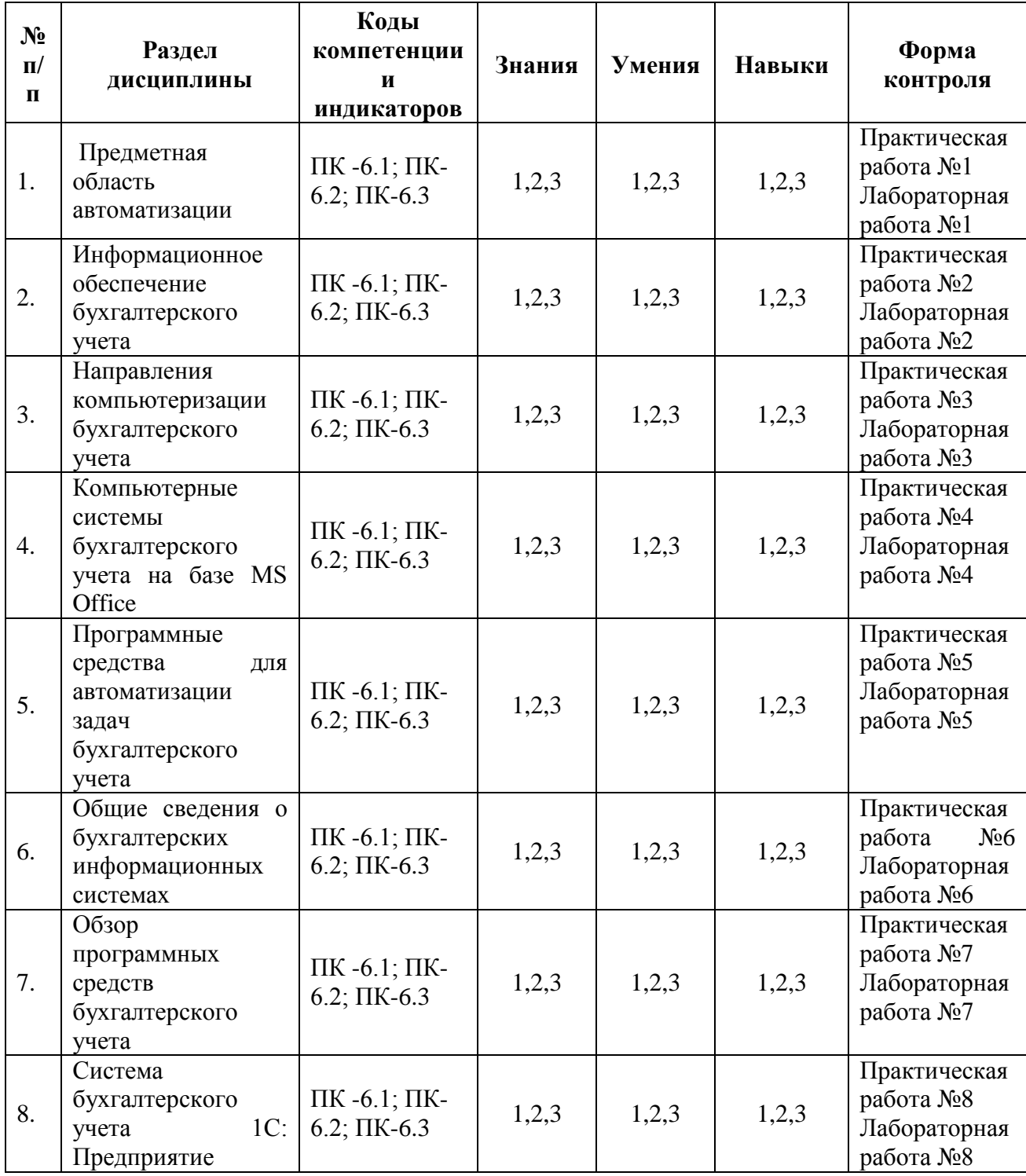

# **4.3. Наименование тем лекций, их содержание и объем в часах**

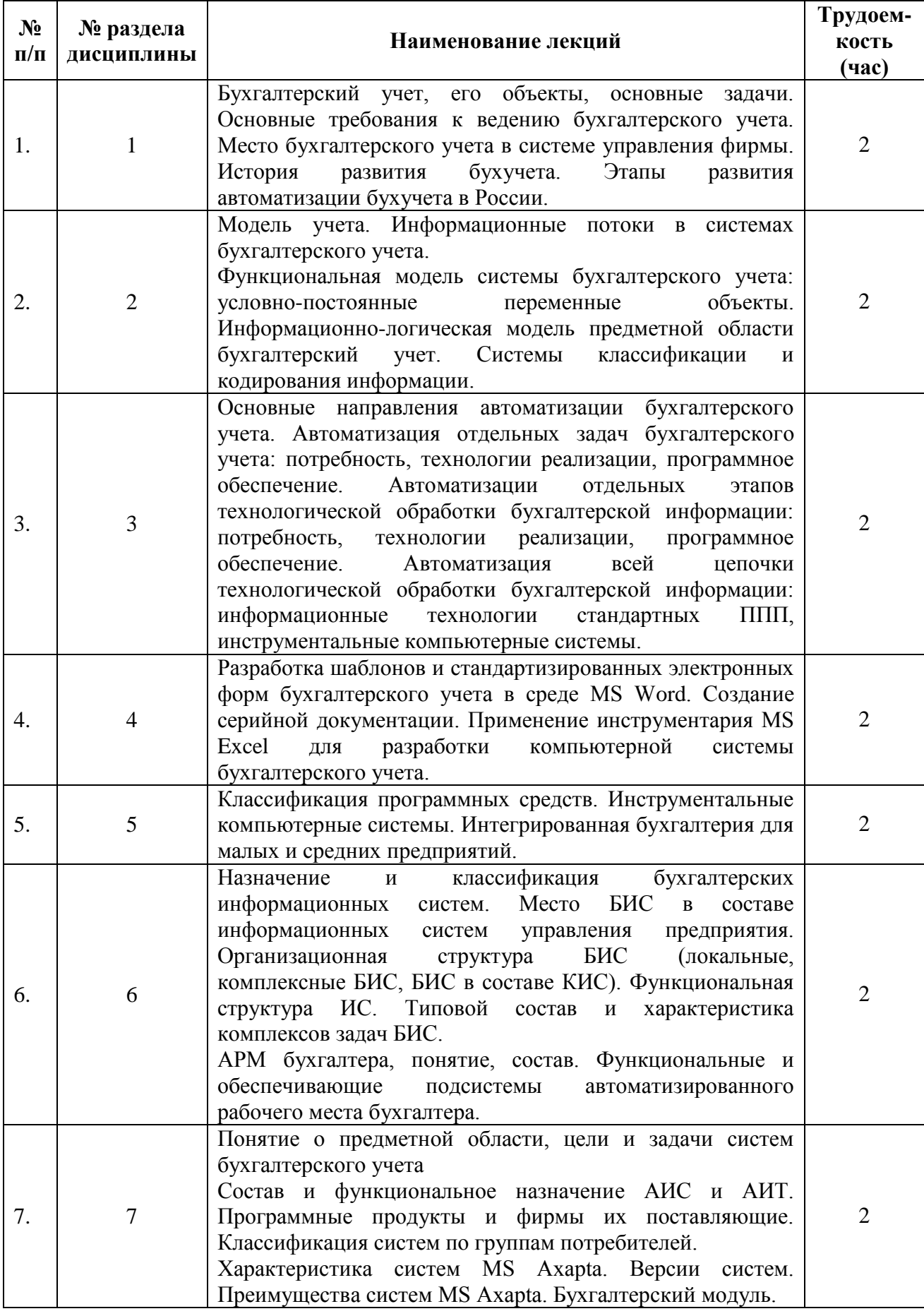

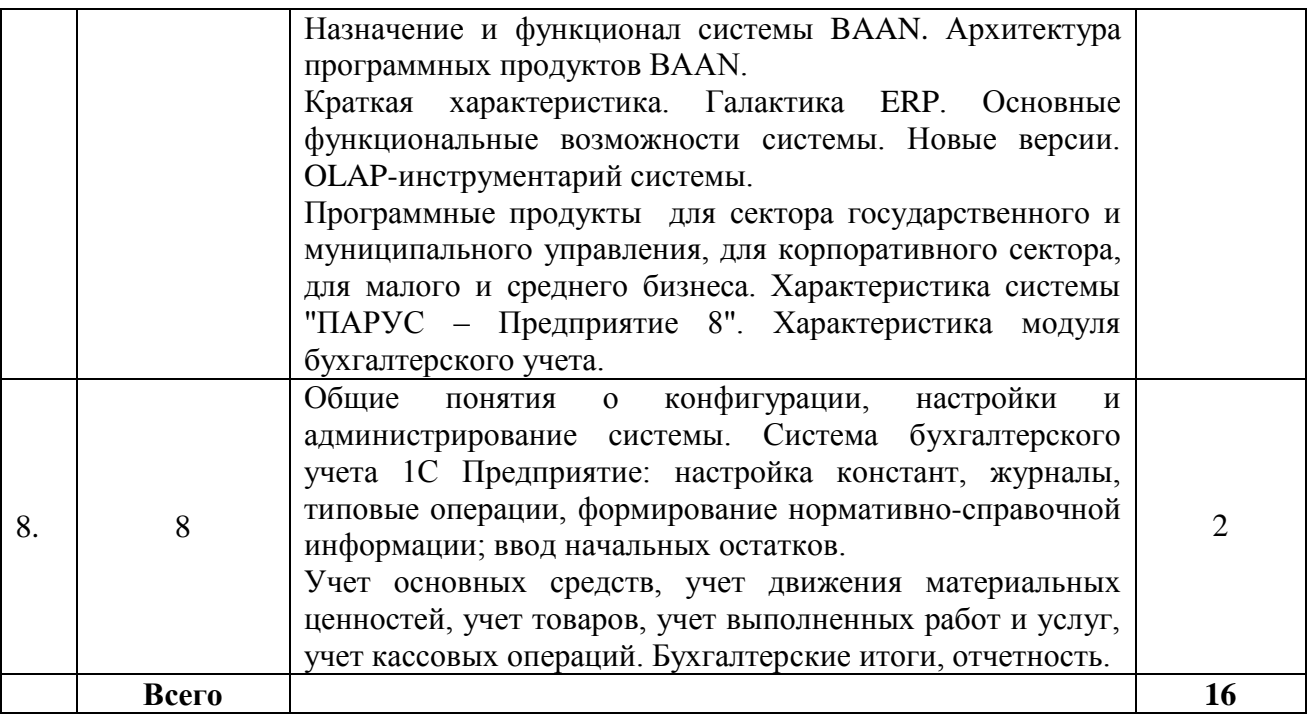

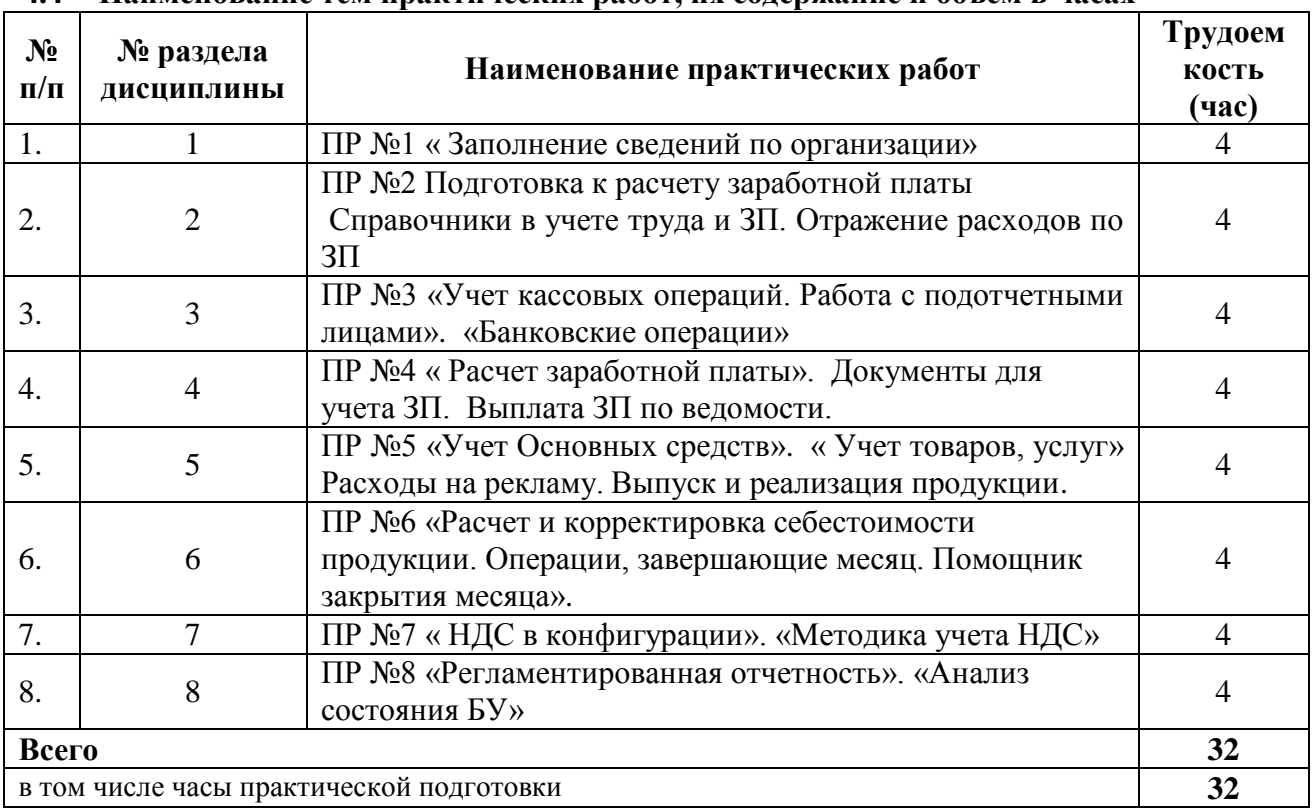

### **4.4 Наименование тем практических работ, их содержание и объем в часах**

# **4.5 . Наименование тем лабораторных работ, их содержание и объем в часах**

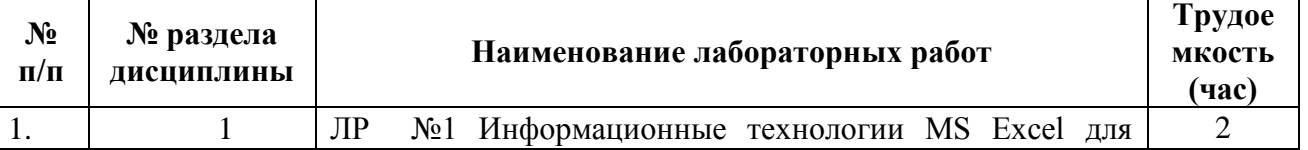

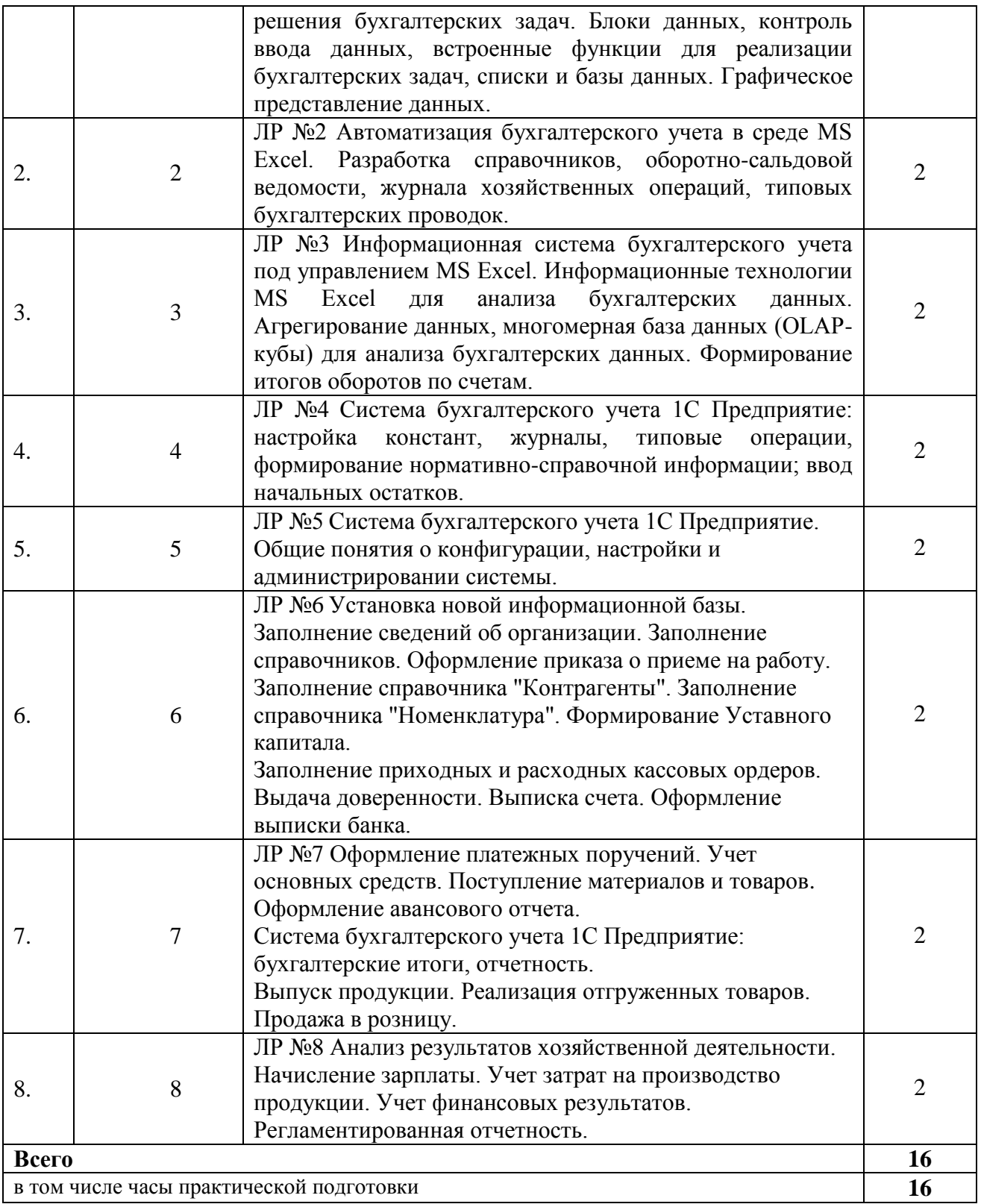

### **5. Оценочные материалы для текущего контроля успеваемости и промежуточной аттестации по дисциплине**

Для контроля результатов освоения дисциплины проводятся:

- Контрольные работы
- Тестирование
- Решение задач
- Защиты практичеких работ

Защиты лабораторных работ.

Примечание: Оценочные материалы (типовые варианты тестов, контрольных работ и др.) приведены в приложении к рабочей программе дисциплины.

Промежуточная аттестация по итогам освоения дисциплины – зачет с оценкой (5 семестр)

### **6. Учебно-методическое и информационное обеспечение дисциплины: а) Основная литература**

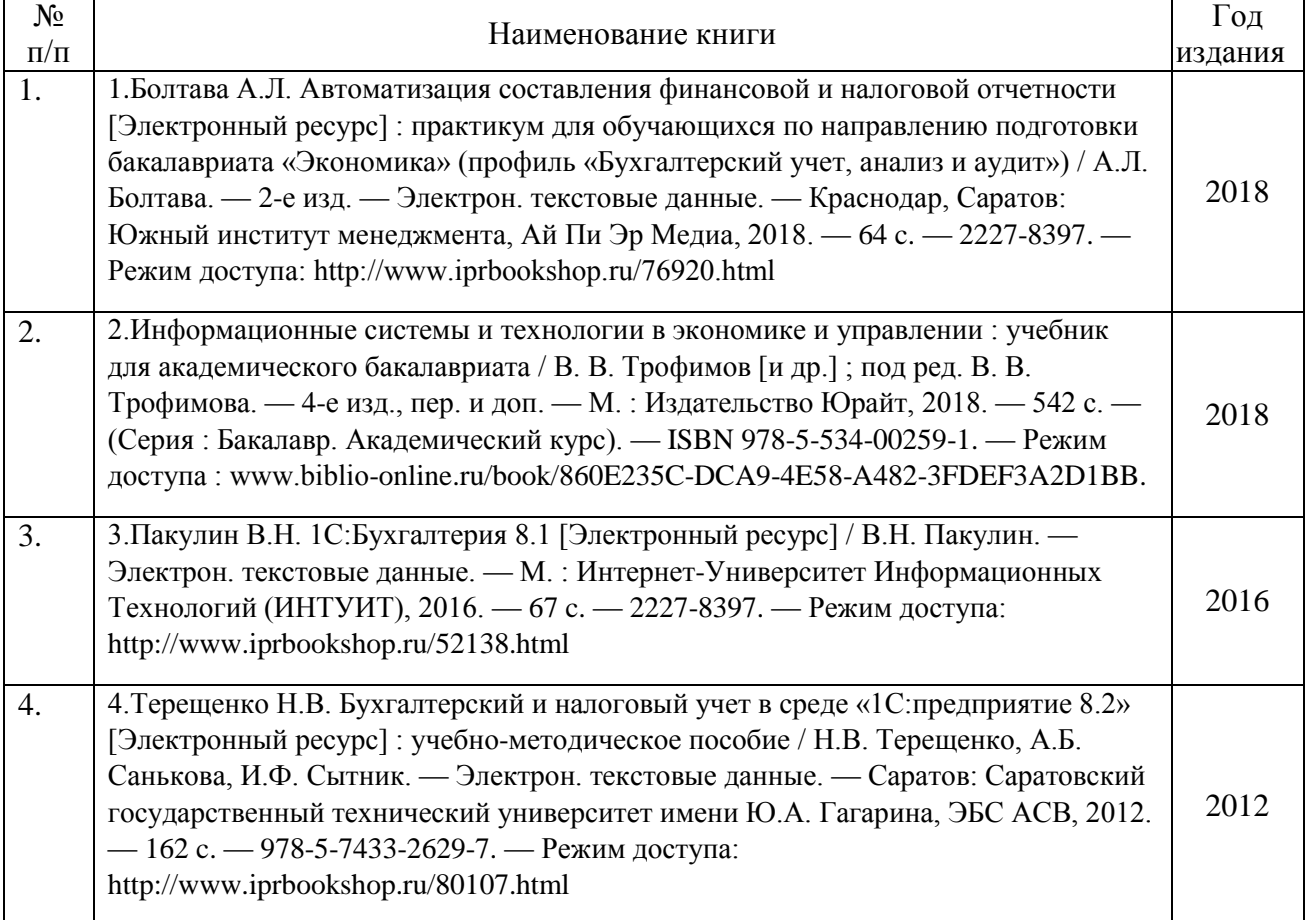

### **б) Дополнительная литература**

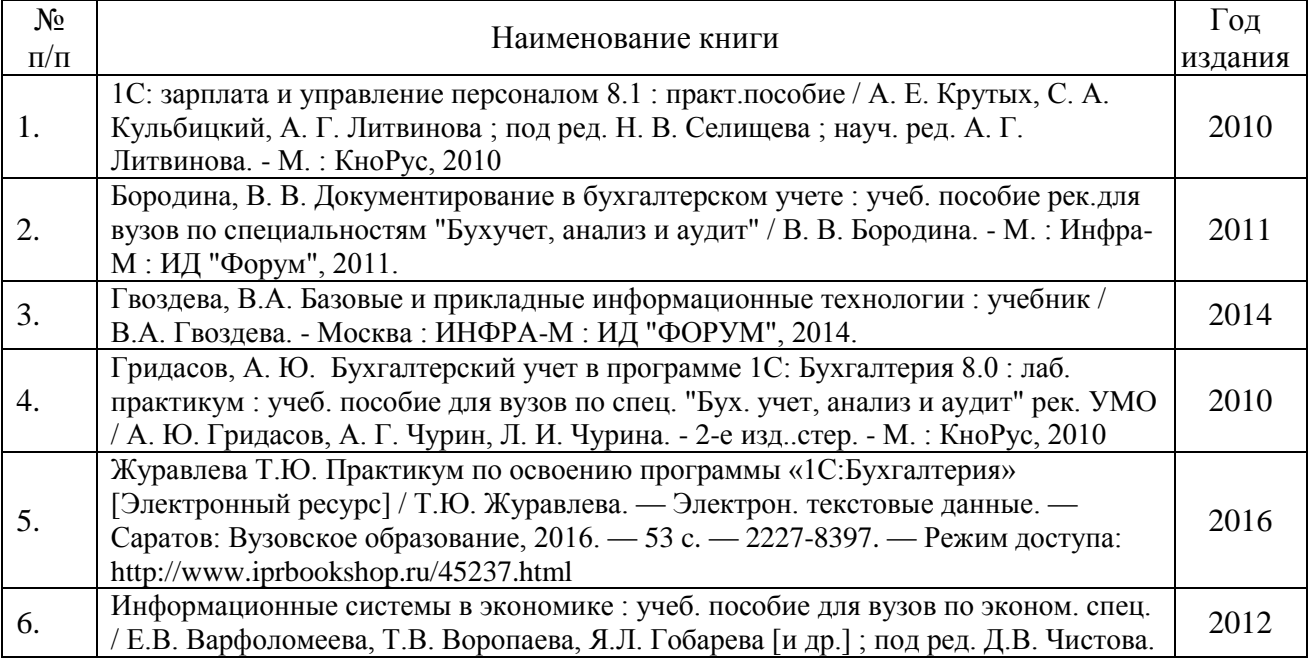

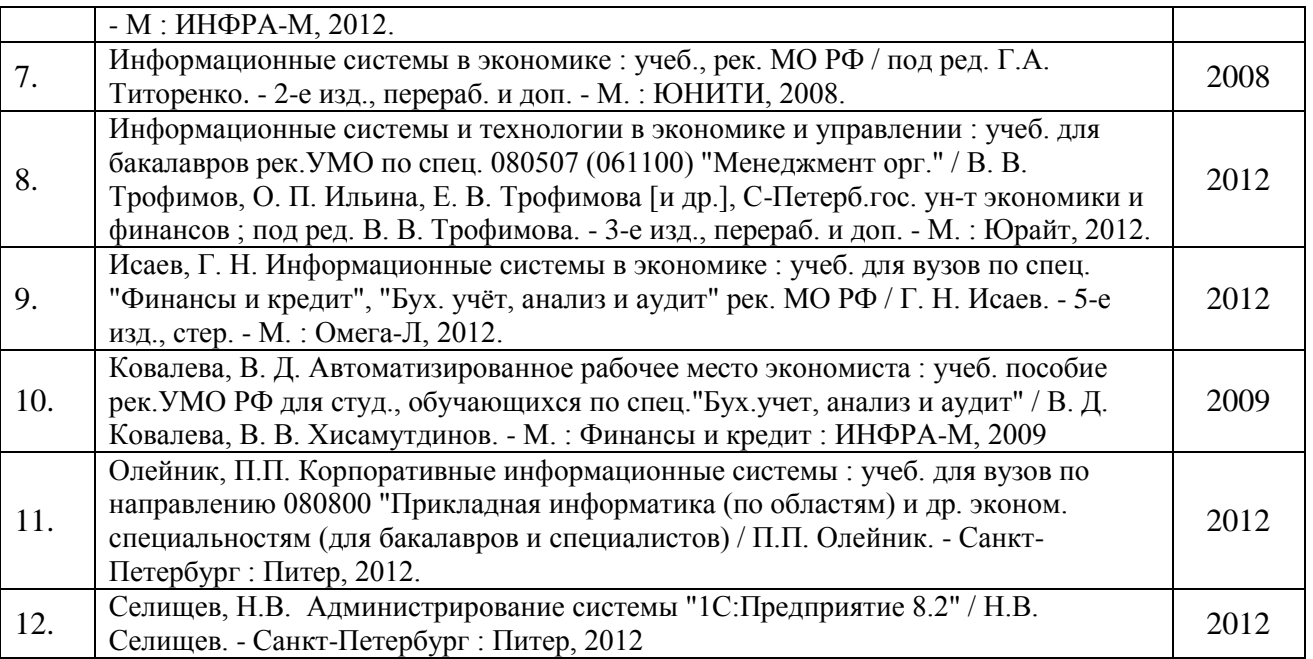

### **в) методические указания**

1. Учебно-методическое пособие по дисциплине "Бухгалтерский учет с применением ЭВМ" для экономических специальностей / М-во образования и науки РФ, ФГБОУ ВПО "Удмуртский государственный университет", Фил. ФГБОУ ВПО «УдГУ» в г. Воткинске, Каф. финансов, учета и упр. ; авт.-сост. Г. Н. Ливенская. - Ижевск : Изд-во "Удмуртский университет", 2012. - 208 с. : ил. - Библиогр. : с. 204-205. - + Электрон. ресурс. - Лицензионный договор № 106ис от 28.02.2013 (Интернет : без ограничений). - Режим доступа : http://elibrary.udsu.ru/xmlui/handle/123456789/10476

2. Методические указания по курсу "Автоматизированные системы финансового моделирования и планирования" : для студентов экон. фак. / ГОУВПО "Удмурт. гос. ун-т", Ин-т экономики и упр., Каф. финансов и учета ; сост. А. Н. Суетин. - Ижевск : Изд-во ИЭиУ УдГУ, 2010

3. Оформление контрольных работ, рефератов, курсовых работ и проектов, отчетов по практике, выпускных квалификационных работ: методические указания/сост.: А.Ю. Уразбахтина, Р.М. Бакиров, В.А. Смирнов – Воткинск: Изд. ВФ ИжГТУ имени М.Т. Калашникова,2018–25с. Режим доступа:

[http://vfistu.ru/images/files/Docs/metodichka\\_po\\_oformleiu\\_v3.pdf](http://vfistu.ru/images/files/Docs/metodichka_po_oformleiu_v3.pdf)

4. Учебно-методическое пособие по организации самостоятельной работы обучающихся: для обучающихся по направлению подготовки 15.03.05 – конструкторско-технологическое обеспечение машиностроительных производств/ сост.: Р.М. Бакиров, Е.В. Чумакова.- Воткинск:Изд. ВФ ИжГТУ имени М.Т. Калашникова,2019.–15с.-Режим доступа: [http://vfistu.ru/images/files/Docs/metorg\\_po\\_sam\\_rabote.pdf](http://vfistu.ru/images/files/Docs/metorg_po_sam_rabote.pdf)

# **г) перечень ресурсов информационно-коммуникационной сети Интернет:**

1. Электронно-библиотечная система IPRBooks [http://istu.ru/material/elektronno](http://istu.ru/material/elektronno-bibliotechnaya-sistema-iprbooks)[bibliotechnaya-sistema-iprbooks.](http://istu.ru/material/elektronno-bibliotechnaya-sistema-iprbooks)

2. Национальная электронная библиотека – [http://нэб.рф.](http://нэб.рф/)

- 3. Мировая цифровая библиотека [http://www.wdl.org/ru/.](http://www.wdl.org/ru/)
- 4. Международный индекс научного цитирования Web of Science [http://webofscience.com.](http://webofscience.com/)
- 5. Научная электронная библиотека eLIBRARY.RU [https://elibrary.ru/defaultx.asp.](https://elibrary.ru/defaultx.asp)

#### **7.Материально-техническое обеспечение дисциплины:**

1. Лекционные занятия*.*

Учебные аудитории для лекционных занятий укомплектованы мебелью и техническими средствами обучения, служащими для представления учебной информации большой аудитории (проектор, экран, компьютер/ноутбук).

2. Практические занятия*.*

Учебные аудитории для практических занятий укомплектованы специализированной мебелью и техническими средствами обучения (проектор, экран, компьютер/ноутбук).

3. Самостоятельная работа*.*

Помещения для самостоятельной работы оснащены компьютерной техникой с возможностью подключения к сети «Интернет» и доступом к электронной информационнообразовательной среде ИжГТУ имени М.Т. Калашникова: библиотека ВФ ИжГТУ имени М.Т. Калашникова (адрес: 427430, г. Воткинск, ул. Шувалова, д. 1);

При необходимости рабочая программа дисциплины (модуля) может быть адаптирована для обеспечения образовательного процесса инвалидов и лиц с ограниченными возможностями здоровья, в том числе для обучения с применением дистанционных образовательных технологий. Для этого требуется заявление студента (его законного представителя) и заключение психолого-медико-педагогической комиссии (ПМПК).

### **Лист согласования рабочей программы дисциплины (модуля) на учебный год**

Рабочая программа дисциплины **«Программные средства автоматизации бухгалтерского учета»** по направлению подготовки 38.03.01 «Экономика» профиль «Экономика предприятий и организаций»

÷.

согласована на ведение учебного процесса в учебном году:

÷.

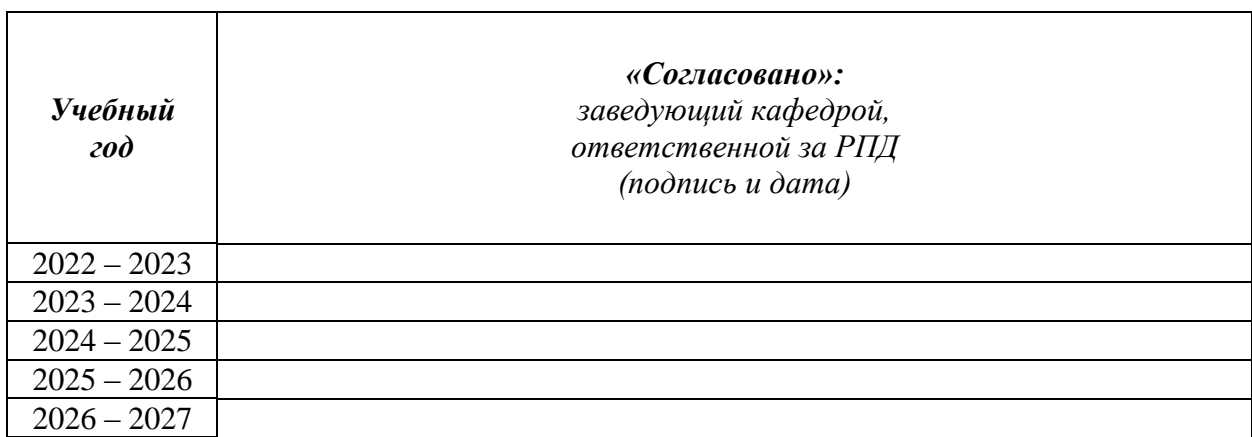

### МИНОБРНАУКИ РОССИИ Воткинский филиал федерального государственного бюджетного образовательного учреждения высшего образования «Ижевский государственный технический университет имени М.Т. Калашникова»

### **Оценочные средства по дисциплине**

**Программные средства автоматизации бухгалтерского учета**  (наименование – полностью)

направление: 38.03.01 «Экономика»

профиль: «Экономика предприятий и организаций»

уровень образования: бакалавриат

форма обучения: очная

Общая трудоемкость дисциплины составляет: 4 зачетных единиц

# **1. Оценочные средства**

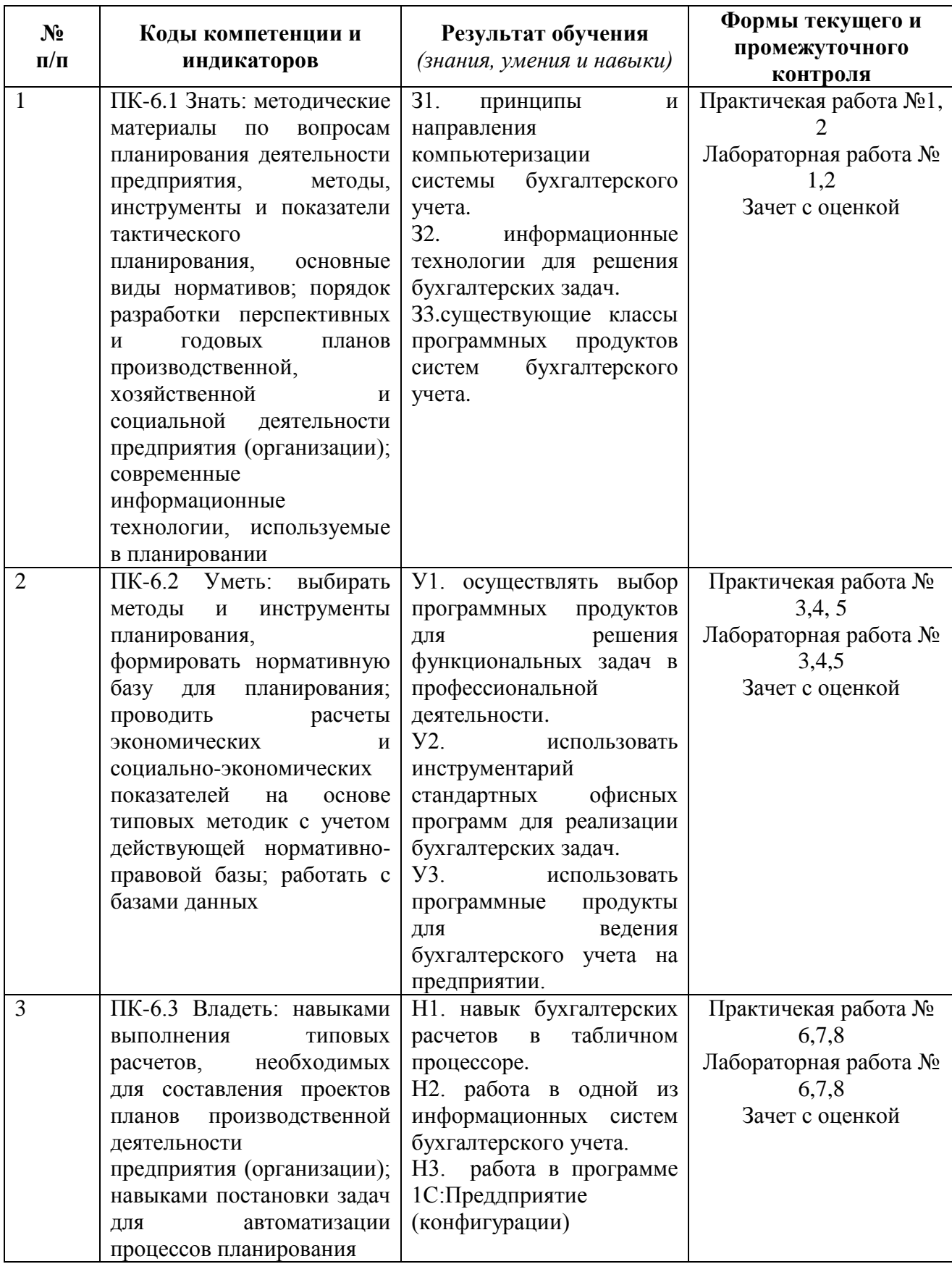

### **Типовые задания для оценивания формирования компетенций**

### *Наименование:* зачет с оценкой

### *Представление в ФОС***:**

*Перечень вопросов для проведения зачета с оценкой:*

- 1. Назначение и структура программы «1С: Бухгалтерия»
- 2. Основные понятия и компоненты программы «1С: Бухгалтерия»
- 3. Для чего предназначены реквизиты предприятия и как их вводят
- 4. Каковы способы обращения к справочной информации
- 5. Структура справочников и способы ввода информации в них
- 6. Какую структуру имеет план счетов? Какие признаки может иметь счёт
- 7. Как осуществляется настройка параметров учетной политики организации
- 8. Назначение и содержание путеводителя программы «1С: Бухгалтерия»
- 9. Какие сведения содержит оборотная ведомость
- 10. Как выбрать и заполнить нужный первичный документ
- 11. Каким образом при вводе начальных остатков используется вспомогательный счёт 00

12. Какую информацию содержит справочник « Контрагенты», как осуществляется ввод сведений

13. Что называют в программе «1С: Бухгалтерия» начальными остатками

- 14. Какие данные устанавливаются в календаре, где они далее используются
- 15. Каким образом организован архив документов
- 16. Способы исправления ошибок в программе «1С: Бухгалтерия»
- 17. Как удалить неправильно введённые начальные остатки
- 18. Как построена система меню в программе «1С: Бухгалтерия»
- 19. Что такое « субконто»
- 20. Как в программе вводятся хозяйственные операции
- 21. Как в оборотной ведомости получить дополнительную информацию
- 22. Как оформляется в программе «1С: Бухгалтерия» поступление объекта основных средств

23. Как оформляется в программе «1С: Бухгалтерия» поступление объекта нематериальных активов

- 24. Как оформляется в программе «1С: Бухгалтерия» выбытие объекта основных средств
- 25. Как оформляется в программе «1С: Бухгалтерия» поступление материалов
- 26. Как оформляется в программе «1С: Бухгалтерия» отпуск материалов в производство
- 27. Как оформляется в программе «1С: Бухгалтерия» отпуск материалов на сторону

28. Как начисляется заработная плата сотрудникам предприятия в программе «1С: Бухгалтерия»

29. Какие отчеты можно составить в программе «1С: Бухгалтерия»

30. Каким документом оформляется в программе «1С: Бухгалтерия» передача готовой продукции из производства на склад

31. Порядок оформления отгрузки продукции в программе «1С: Бухгалтерия»

32. Назначение, структура и порядок оформления документа «Счет» в программе «1С: Бухгалтерия»

33. Назначение и порядок формирования документа «Счет-фактура выданный»

34. Порядок формирования Книги продаж в программе «1С:Бухгалтерия»

35. Порядок учета наличных денежных средств в кассе организации в программе «1С:Бухгалтерия»

36. Порядок формирования документа «Приходный кассовый ордер» в программе «1С:Бухгалтерия»

37. Порядок формирования документа «Расходный кассовый ордер» в программе «1С:Бухгалтерия»

38. Назначение и порядок формирования Отчетов кассира в программе «1С:Бухгалтерия»

- 39. Порядок учета расчетов с покупателями в программе «1С: Бухгалтерия»
- 40. Порядок учета расчетов с поставщиками в программе «1С: Бухгалтерия»
- 41. Порядок учета расчетов по кредитам с банками в программе «1С: Бухгалтерия»

42. Назначение и порядок формирования документа «Платежное поручение» в программе «1С:Бухгалтерия»

43. Назначение и порядок формирования документа «Выписка» в программе «1С:Бухгалтерия»

- 44. Как оформляются операции по учету расчетов с подотчетными лицами
- 45. Назначение и порядок формирования документа «Авансовый отчет»
- 46. Назначение и порядок формирования документа «Счет-фактура полученный»
- 47. Назначение и порядок формирования документа «Книга покупок»
- 48. Порядок формирования финансовых результатов организации
- 49. Как определяется финансовый результат в программе «1С:Бухгалтерия»
- 50. Обобщение данных бухгалтерского учета в программе «1С:Бухгалтерия»
- 51. Порядок формирования показателей Бухгалтерского баланса
- 52. Порядок формирования показателей Отчета о финансовых результатах
- 53. Формирование налоговой отчетности в программе «1С:Бухгалтерия»

### *Критерии оценки:*

Приведены в разделе 2

# *Наименование:* контрольная работа (тестовая форма) *Представление в ФОС***:** набор вариантов заданий (тестов) *Варианты заданий:*

**Тема работы: Организации, применяющие УСН.**

### **Хозяйственные операции ООО «ОРИОН».**

#### *Задание №1*

**05.01.2011** года от учредителя Малышева Д.В. поступили денежные средства в сумме 20 000 руб. в банк. Корр. счет 75.01. Операция - «Прочее поступление». Оформить документ «Поступление на расчетный счет». Входящий номер платежного ордера учредителя № 1 от 05.01.2011 года. *(меню «Банк/Банковские выписки).*

**05.01.2011** года от учредителя ООО «КАМЕЛОТ» поступили денежные средства в сумме 80 000 руб. в банк. Корр. счет 75.01. Операция - «Прочие поступления безналичных денежных средств». Оформить документ «Поступление на расчетный счет». Входящий номер платежного поручения учредителя № 1 от 05.01.2011 года.

Обратите внимание, что суммы, поступившие от учредителей Малышева и ООО «КАМЕЛОТ» являются вкладами в уставный капитал ООО «ОРИОН». Поэтому эти денежные средства не должны попадать в налогооблагаемую базу при расчете единого налога. В книге учета доходов и расходов (закладка «Доходы и расходы») в графе 5 «в т.ч. учитываемые при расчете единого налога» суммы от учредителей отражаться не должны. Для того чтобы выполнить это требование необходимо в документе «Поступление на расчетный счет» суммы от учредителей отразить как не принимаемые при расчете единого налога. Обратите внимание на кнопку на командной панели «КУД и Р». окумент «Поступление на расчетный счет должен быть оформлен следующим образом

*Электронная форма документа «Поступление на расчетный счет», операция Прочее поступл ение, кнопка КУДиР.*

#### *Задание №2*

05.01.2011 года от ООО «Гонец» поступили денежные средства в сумме 80 000 руб., как предоплата за товары. Договор «Основной». Создайте документ «Поступление на расчетный счет». Входящий номер платежного поручения покупателя № 1 от 05.01.2011г.

#### *Задание №3*

07.01.2011г. поступили товары от ООО «Блеф» по договору «Поставка №1» на основной склад (счет 41.01):

- Соковыжималка 50шт. по 500 руб.;
- $\bullet$  Tocrep 40 шт. по 600 руб.;
- Короб от соковыжималки 50 шт. по 10 руб. счет 41.03;
- Короб от тостера 40 шт. по 15 руб. счет 41.03.

#### Тара невозвратная.

НДС включать в стоимость товара (проверьте панель инструмента «Цены и валюта» в документе «Поступление товаров и услуг» Входящий номер счет-фактуры и накладная поставщика №1 от 07.01.2011г. *Электронная форма документа «Поступление товаров и услуг», закладка Товары.*

*Важно!------------------------------------------------------------------------------------------- -----------------------*

*Если оформляется приход возвратной тары от поставщика, то поступление оформляется документом «Поступление товаров и услуг» на закладке «Тара». Указывается тара с точностью до объекта номенклатуры, залоговая стоимость тары, НДС не ведется. В БУ на сумму залоговой тары возникает долг перед поставщиком. Счет учета расчетов с поставщиком по таре указывается на закладке «Счет учета расчетов» в поле «Счет учета расчетов с поставщиком по таре». Рекомендуется использовать счет 76.05 «Расчеты с прочими поставщиками и подрядчиками».*

*Отгрузка тары оформляется документом «Реализация товаров и услуг». Тара, которая возвращается, указывается на закладке «Тара».*

#### *Задание № 4*

19.01.2011 года поступили товары от ООО «Тройка» по договору «Поставка № 2» на основной склад (счет 41.01.) :

- Тапочки 100 пар по 100 руб.;
- $\Phi$ ен 100 шт. по 600 руб.;
	- Короб от фена 100 по 10 руб. счет 41.03.

НДС включать в стоимость товара (проверьте панель инструмента «Цены и валюта» в документе «Поступление товаров и услуг»).

Тара невозвратная.

Зарегистрируйте счет-фактуру от поставщика и накладную № 2 от 19.01.2011 года

Просмотрите регистр бухгалтерского учета. Обратите внимание на счет тары. Должна быть проводка по дебету 41.03 «Тара под товаром и порожняя».

#### *Задание № 5*

12.01.2011 года реализованы товары ООО «ГЕРМЕС» по договору «Покупка бытовой техники» № 4 через основной склад (счет 41.01):

- *•* соковыжималка 20 шт. по 700 руб.;
- *•* тостер 30 шт. по 800 руб.

НДС не учитывается, т. к. организация находится на УСН (используйте панель инструментов «Цены и валюта»). Снимите флаг «Учитывать НДС». Счет-фактуру выписывать не следует.

#### *Электронная форма документа «Реализация товаров и услуг» Закладка Товары Задание № 6*

13.01.2011 г. покупатель «ГЕРМЕС» оплатил за товары сумму 38 650 руб. по договору «Покупка бытовой техники» № 4. Входящий номер платежного поручения покупателя № 6 от 13.01.2011 г. Проведенный документ сверьте с записями рсунка, представленного ниже.

*Движение документа «Поступление на расчетный счет», БУ и НУ*

#### *Задание № 7*

**24.01.2011** года организация «ОРИОН» оплатила поставщику «ТРОЙКА» по договору «Поставка № 2» сумму 71 000 руб. Входящий номер платежного поручения покупателя № 1 от 24.01.2011 г.

**24.01.2011** года организация «ОРИОН» оплатила поставщику ООО «Блеф» сумму 50 100 руб. Договор - «Поставка № 1». Входящий номер платежного поручения покупателя № 2 от 24.01.2011 г. Цель - создать документы «Списание с расчетного счета».

#### *Задание № 8*

Создайте отчет «Книга учета доходов и расходов для УСН» за 1 кв. 2011 года. Проанализируйте закладку «Доходы и расходы» графы 5 и 7. *(меню «отчеты/ Книга учета доходов и расходов по УСН»).* Проверьте записи в Книге учета доходов и расходов для УСН (табл. 1).

#### **Таблица 1. Анализ граф Книги доходов и расходов**

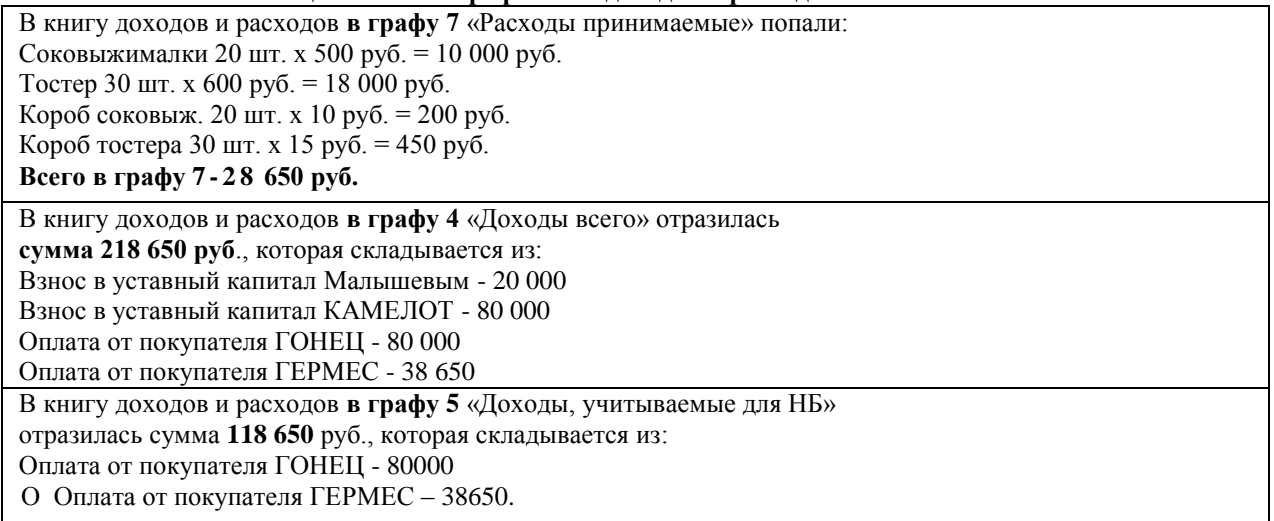

#### *Задание № 9*

24.01.2011 года реализованы товары покупателю ООО «Перст» по договору «Покупка фенов» № 5 через основной склад:

*•* фен 50 шт. по 750руб. - счет 41.01;

*•* короб от фена 50 шт. по 15 руб.- счет 41.03.

НДС не учитывать. Используйте панель инструментов «Цены и валюта». Снимите флаг «Учитывать НДС». Счет-фактура не оформляется. Проанализируйте записи регистров БУ И НУ.

*Если тара продается покупателю без условий возврата, как в нашем случае, то такая реализация аналогична реализации товаров, т.е. в документе «Реализация товаров и услуг» указывается тара на закладке «Товары».*

#### *Задание № 10*

24.01.2011 года ООО «Перст» оплатил сумму 38 250руб. за фены. Договор «Покупка фенов» № 5. Входящий номер платежного поручения покупателя - № 16 от 24.01.2011 года.

#### *Задание № 11*

Создайте отчет «Книга учета доходов и расходов для УСН» за 1 кв. 2011 года. Проанализируйте закладку «Доходы и расходы» графы 5 и 7.

Проверьте записи в книге учета доходов и расходов для УСН (табл. .2.2).

Сформируйте отчет «Анализ состояния НУ по УСН» за 1 квартал 2011г. *(меню «Отчеты/ «Анализ состояния НУ по УСН» ).*

01.01.2011 года объявлен уставный капитал в сумме 100 000 руб. Создать проводку Д 75.01 К 80.09 (КАМЕЛОТ- 80 000 руб., Малышев - 20 000 руб.).

*(Меню «Операции» Операции вручную)*

#### **Задание №11**

12.01.2011 года у поставщика ООО «Торговый дом» был приобретен комплект офисной мебели на сумму 45 000 руб., в т.ч. НДС. Счет № 1 от 12.01.2011. Зарегистрируйте счет-фактуру поставщика и накладную № 32 от 12.01.2011 года.

12.01.2011 года введите в эксплуатацию основное средство.

Перед заполнением закладок установите операцию «Оборудование». **В** справочнике номенклатура в папке «Основные средства» создайте новую позицию «Офисная мебель».

*Необходимые реквизиты для заполнения сведений по основному средству:*

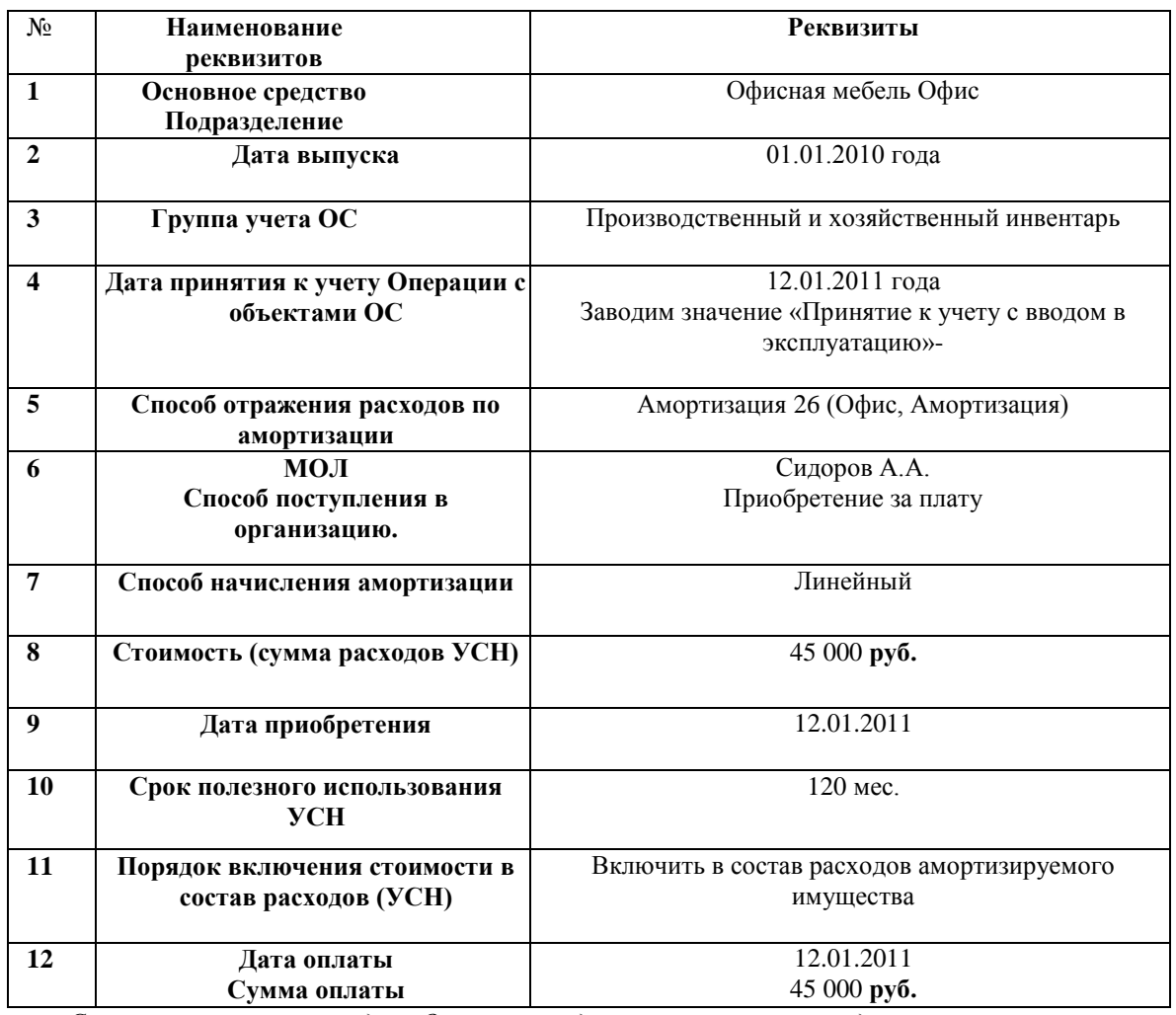

*Сверьте заполнение закладки «Основные средства» по рисункам, представленным ниже.*

#### *Выполните следующие действия:*

**1).12.01.2011 года** произведите оплату поставщику ООО «Торговый дом» в сумме 45 000 руб. за офисную мебель.

**2).Начислите амортизацию** за январь, февраль, март 2011 года.

**3).В марте выполните операцию** «Признание расходов на приобретение основных средств» из раздела «Регламентные операции по УСН».

**4).Сформируйте и проанализируйте** отчет «Книга доходов и расходов» за 1 кв. 2011 года.

*Рассмотрите фрагмент отчета «Книга доходов и расходов» за 1 кв. 2011 года по принятию к учету ОС.*

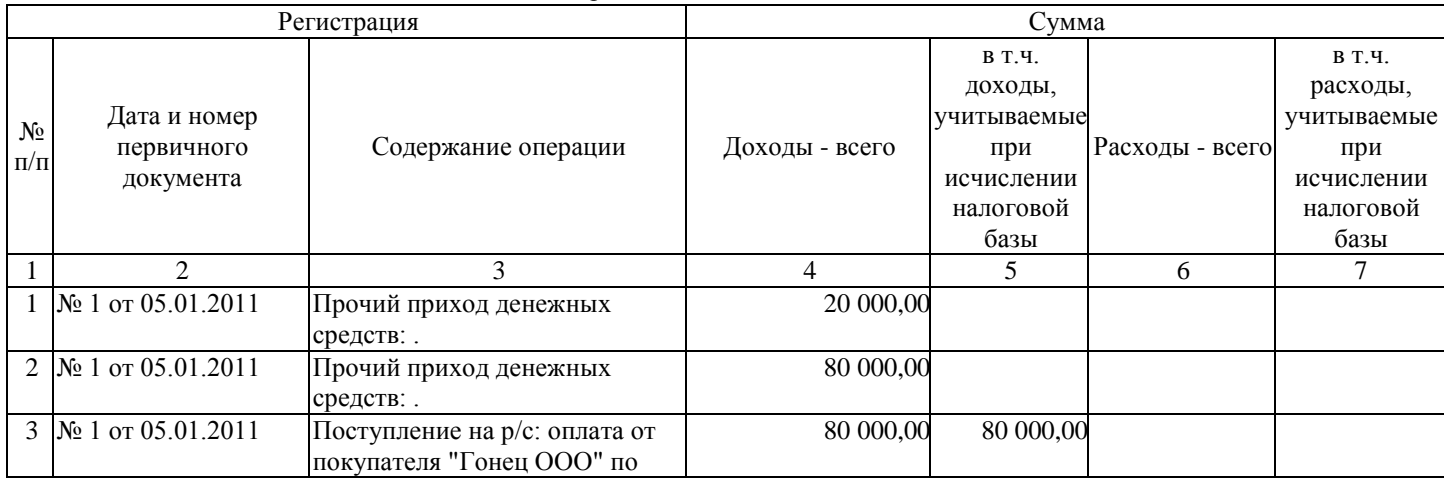

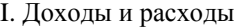

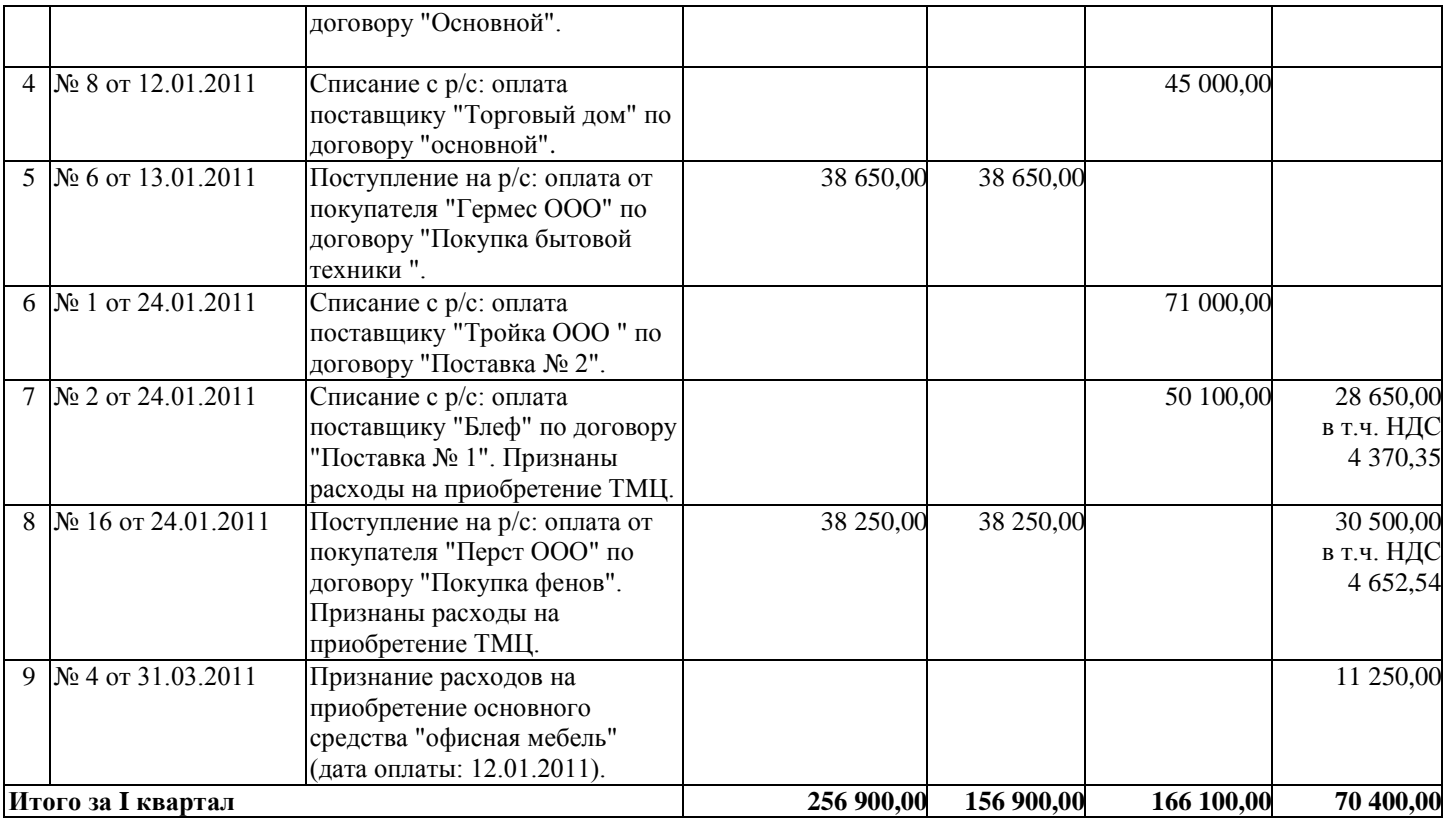

#### *Задание №12*

**23.02.11г** реализованы товары ООО «ПЕРСТ по договору «Покупка фенов» № 5 через основной склад:

- фен 25 шт. по 750 руб.- счет 41.01;
- короб от фена 25 шт. по 15 руб. счет 41.03.

НДС не учитывать (воспользуйтесь панель «Цены и валюта») Снимите флаг «Учитывать НДС»

Счет фактура не оформляется. Проанализируйте записи регистров БУ и НУ.

**25.02.2011г**. покупатель ООО «ПЕРСТ» оплатил за фены по договору № 5 на

сумму 19 125 руб. Входящий номер платежного поручения покупателя № 17 от 24.02.2011 года. Сформируйте все необходимые документы*.*

**25.03.2011** года покупатель ООО «Гонец» произвел предоплату за товары по договору № 5 сумму 100 000 руб. Входящий номер платежного поручения покупателя № 16 от 24.03.2011 года.

**28.03.2011** года реализованы товары для покупателя ООО «Гонец» по договору № 5 по номенклатуре:

- *•* соковыжималка 30 шт. по 1 000 руб. счет 41.01;
- *•* тапочки 100 пар по 300 руб. счет 41.01;
- *•* тостер 10 шт. по 1 000 руб. счет 41.01;
- *•* фен 25 шт. по 900 руб. счет 41.01;
- *•* короб от фена 25 шт. по 15 руб. счет 41.03;
- *•* короб от соковыжималки 30 шт. по 10 руб. 41.03;
- *•* короб от тостера 10 шт. по 15 руб. счет 41.03*.*

НДС не учитывать (используйте панель инструментов «Цены и валюта»). Снимите флаг «Учитывать НДС». Счет-фактура не оформляется. Проанализируйте записи регистров БУ и НУ.

**Но 29.03.2011** года организация ООО «ОРИОН» по договору № 2 от 22.02.2011 года «Ремонт швейного оборудования» оказала услуги для ООО «Торговый дом» на сумму 200 000 руб., который оплатил их 29.03.2011 года. К выписке приложено платежное поручение покупателя - 88 от 28.03.2011 года.

#### *Задание № 13*

#### **14. 2 Сотрудники ООО «ОРИОН»**

Приведем данные необходимые для заполнения личной карточки сотрудника и документа «Прием на работу в организацию». У всех наших сотрудников полные семьи, матерей одиночек нет. Все сотрудники граждане РФ. Паспортные данные занесите произвольно.

В настройках пользователя установите организацию ОРИОН основной по умолчанию. Занесите следующих сотрудников:

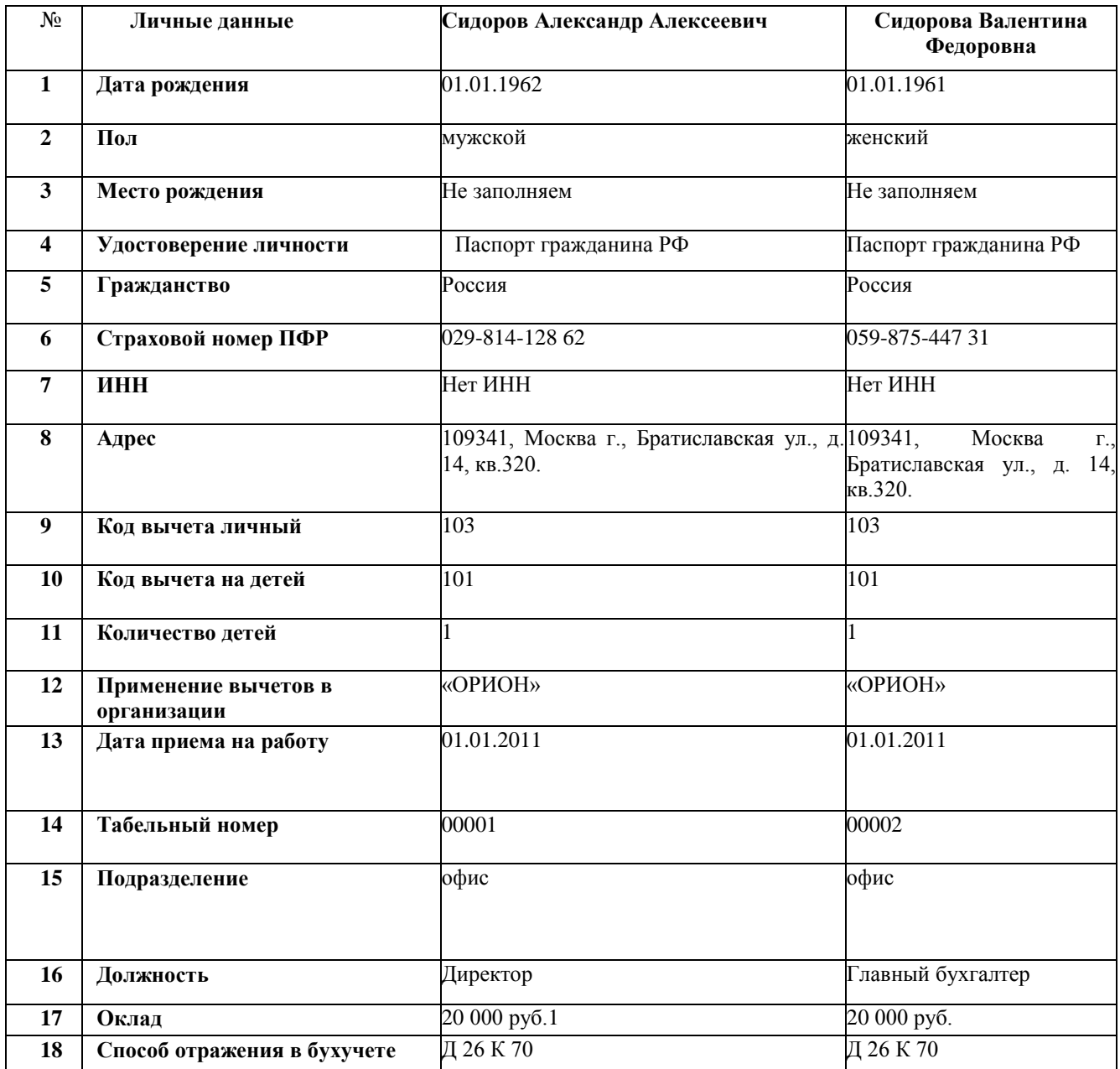

При заполнении личных данных физического лица обратите внимание на закладку «НДФЛ». На этой закладке необходимо оформить право на стандартные вычеты - (код вычета личный, код вычета на детей, указать количество детей). С 01.01.2011 года указать организацию «ОРИОН». *Задание № 14*

Рассчитайте зарплату сотрудникам фирмы за январь 2011 г, исходя из того, что все сотрудники отработали весь месяц. Сформируйте документ «Начисление зарплаты» от 31.01.2011 г. Месяц начисления - 01.01.2011 г. Воспользуйтесь кнопкой «Заполнить».

#### *Электронная форма документа Начисление зарплаты работникам*

Сформируйте регистр «Расчетная ведомость (произвольная форма)» за январь 2011 года. Здесь Вы сможете увидеть общую сумму начислений и суммы к выплате.

*Форма Расчетная ведомость организаций*

**.** 

На последний день января создайте документ «Начисление налогов (взносов) с ФОТ».

*Движение документа Начисление налогов (взносов) с ФОТ*

**04.02.2011** года была снята с расчетного счета сумма 35 164 руб. на выплату зарплаты. Деньги оприходованы в кассу. 04.02.2011 года зарплата выплачена полностью по платежной ведомости через кассу. На основании платежной ведомости создайте расходный кассовый ордер.

Просмотрите проводки. В документе «Ведомость на выплату зарплаты» необходимо заменить отметку на - «Выплачено». Иначе РКО на основании этого документа заполняться не будет и не сформирует проводки. Получите на экране монитора форму Т-51. Сформируйте отчет «Оборотно-сальдовая ведомость по счету 70» за 1 кв. 2011 года. По счету 70 остатков на конец квартала быть не должно *(Обороты по Кредиту и Дебету должны быть = 40 000 руб., остатка нет).*

Расходами налогоплательщика, применяющего УСН (объект налогообложения «Доходы, уменьшенные на величину расходов»), признаются осуществленные затраты после их фактической оплаты.

Расходы на оплату труда (в том числе удержанный из дохода налогоплательщика - физического лица налог на доходы) учитываются в составе расходов в момент списания денежных средств с расчетного счета налогоплательщика, выплаты из кассы, а при ином способе погашения задолженности - в момент такого погашения.

НДФЛ уплачивается не позднее того дня, когда предприятие получает в банке деньги на оплату труда или перечисляет их на счета работников. Предприятия, которые выдают заработную плату из выручки, перечисляют налог не позднее следующего дня. Реквизиты платежки на уплату НДФЛ за январь 2011 г.:

КБК 182 1010202101 1000 110; (ОКАТО 45290562000; ТП; МС.01.2011; 0; 0).

В связи с этим расходы на оплату труда учитываются в Книге доходов и расходов отдельными строками по дате их фактического перечисления.

#### *Задание № 15*

Сформируйте книгу учета доходов и расходов по УСН за 1 квартала 2011г.

*(меню « Отчеты/ книга учета доходов и расходов по УСН).*

Обратите внимание на графу 6. В отчете графа 6 в одной из строк показывается выплаченная зарплата сотрудникам за январь 2011 года (35 164 руб.).

В графу *7* эта сумма попала, так как проведен РКО на сумму выплаты.

НДФЛ в сумме 4 836 руб. отразится в графе 7 только после перечисления с расчетного счета ООО «Орион».

*Заполните регистр «Реквизиты уплаты налогов и иных платежей в бюджет» для перечисления страховых взносов по следующим данным:*

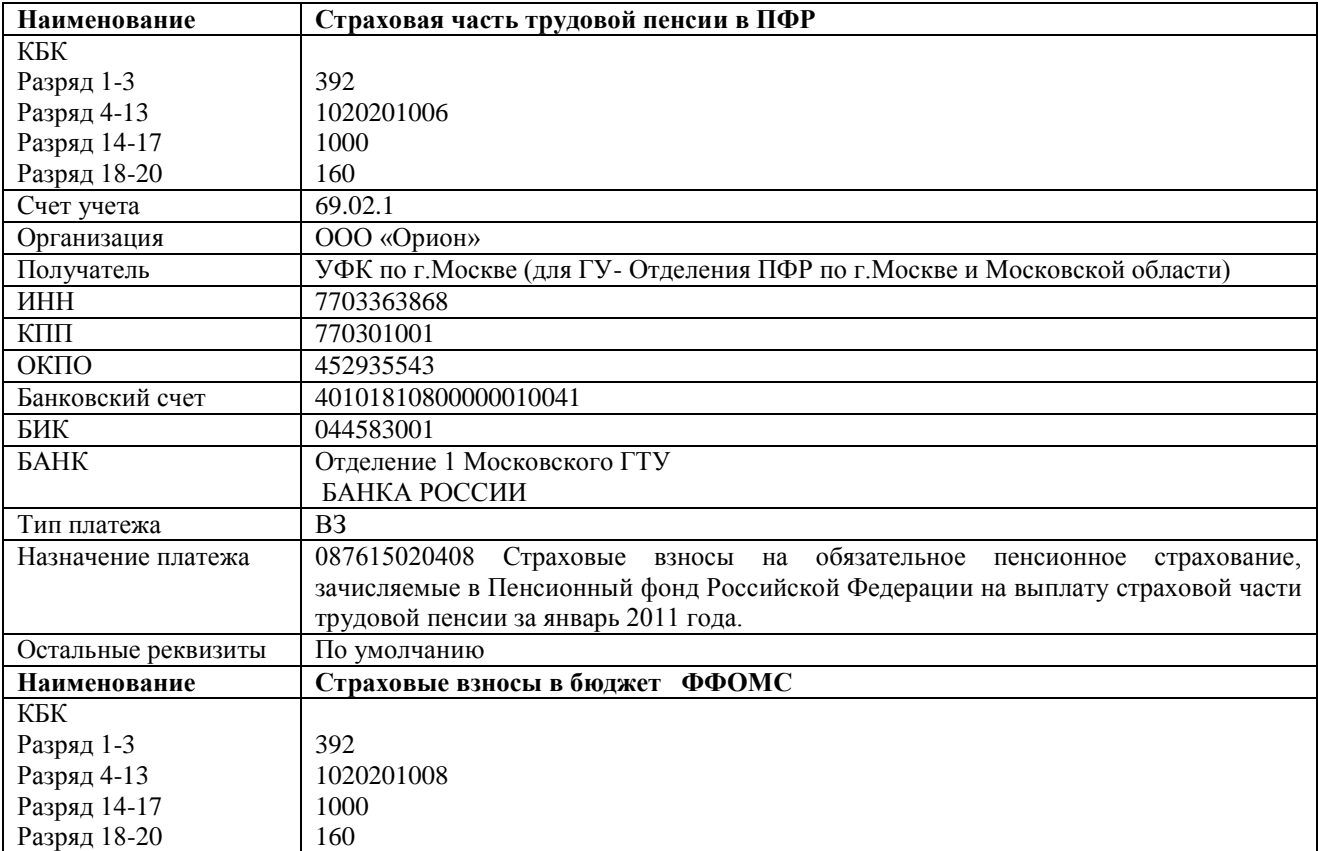

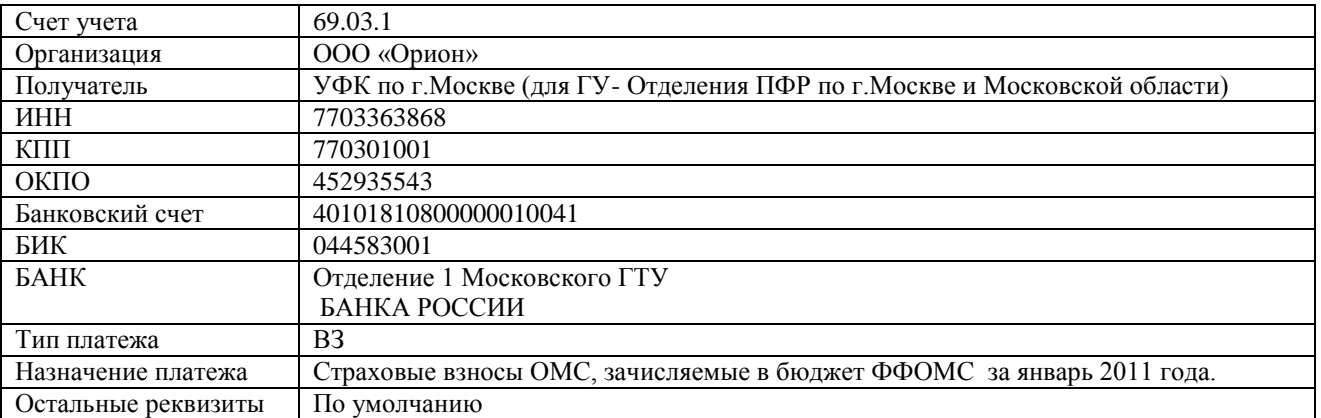

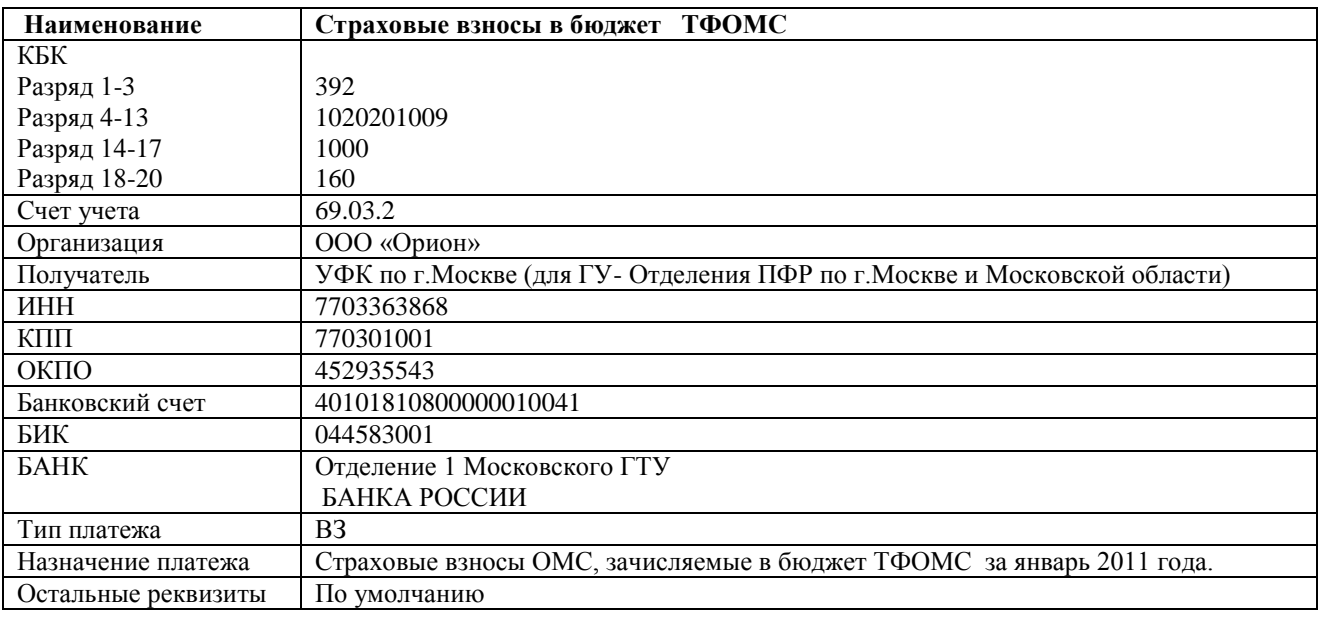

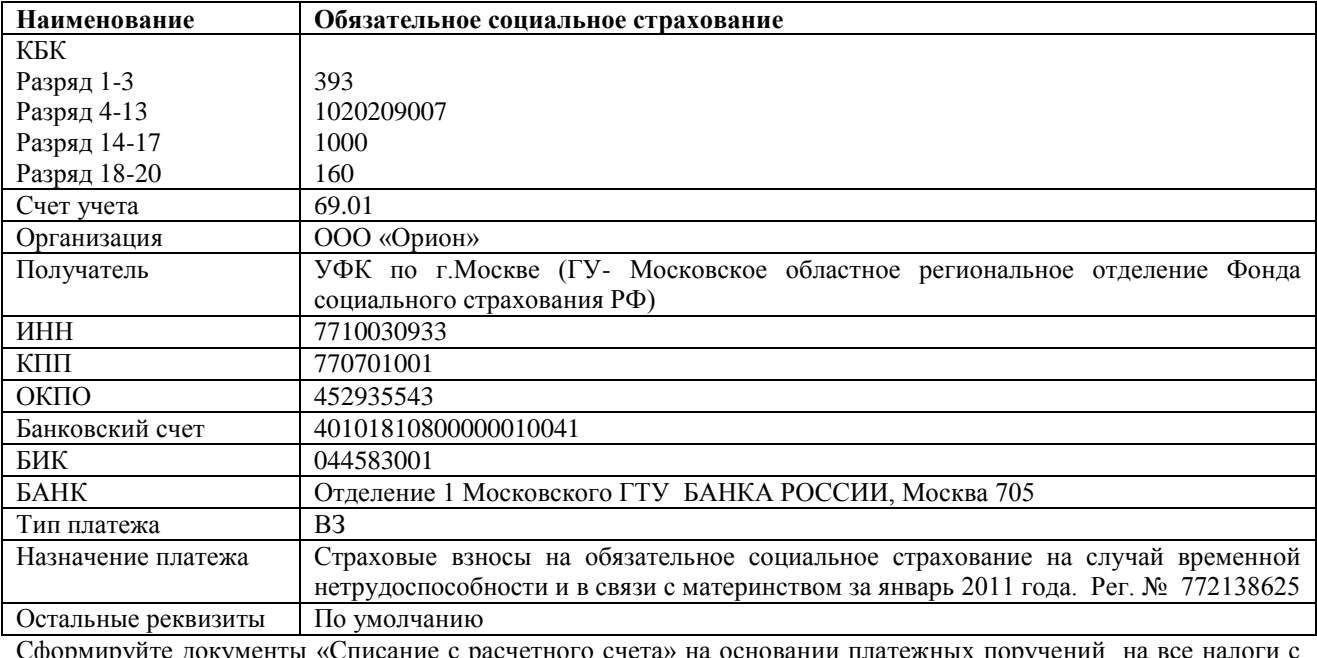

Сформируйте документы «Списание с расчетного счета» на основании платежных поручений на все налоги с ФОТ датой 04 февраля 2011г:

НДФЛ 4 836 руб.;

Страховая часть трудовой пенсии счет 69.02.1 в сумме 10 400руб.;

Взнос ФСС (69.01) 1 160 руб.;

 $\Phi$ OMC (69.03.1) 1 240 руб.;

ТОМС (69.03.2) 800 руб.

#### *Задание № 16*

Рассчитайте зарплату сотрудникам фирмы за февраль 2011 г, исходя из того, что все сотрудники отработали весь месяц. Сформируйте документ «Начисление зарплаты» от 28.02.2011 г. Месяц начисления - 01.02.2011 г. Воспользуйтесь кнопкой «Заполнить»

На последний день февраля создайте документ «Начисление налогов (взносов) с ФОТ».

02.03.2011 года была снята с расчетного счета сумма 35 164 руб. на выплату зарплаты. Деньги оприходованы в кассу.

02.03.2011 года зарплата выплачена полностью по платежной ведомости через кассу. На основании платежной ведомости создайте расходный кассовый ордер. Просмотрите проводки.

02.03.2011 года сформируйте документы «Списание с расчетного счета» на:

- *•* перечисление НДФЛ в сумме 4 836 руб.;
- *•* перечисление взносов на страховую часть в ПФР в сумме 10 400 руб.;
- *•* перечисление взносов в ФСС в сумме 1160 руб.;
- *•* перечисление взносов в ОМС, зачисляемых в бюджет ФФОМС в сумме 1 240 руб.;
- *•* перечисление взносов в ОМС, зачисляемых в бюджет ТФОМС в сумме 800 руб.

#### *Задание № 17*

Рассчитайте и выплатите зарплату сотрудникам фирмы за март 2011 года, исходя из того, что все сотрудники отработали весь месяц.

01.04.2011 года зарплата перечислена в АКБ РОСЕВРОБАНК» (ОАО) по основному договору № 1 от 10.01.2011 на лицевые счета на основании документа «Платежное поручение». Также, на основании этого документа создайте документ «Списание с расчетного счета». Просмотрите проводки.

Создайте списание с расчетного счета по налогам и взносам марта.

#### *Задание № 18*

При помощи помощника «Закрытие месяца» за январь, февраль и март 2011 года проведите все необходимые регламентные операции.

Рассмотрите фрагмент отчета «Книга доходов и расходов» за 1 кв. 2011 года.

Сформируйте отчет «Анализ состояния налогового учета по УСН» за 1 кв. 2011 года.

*(меню «Отчеты/Анализ состояния налогового учета по УСН»)*

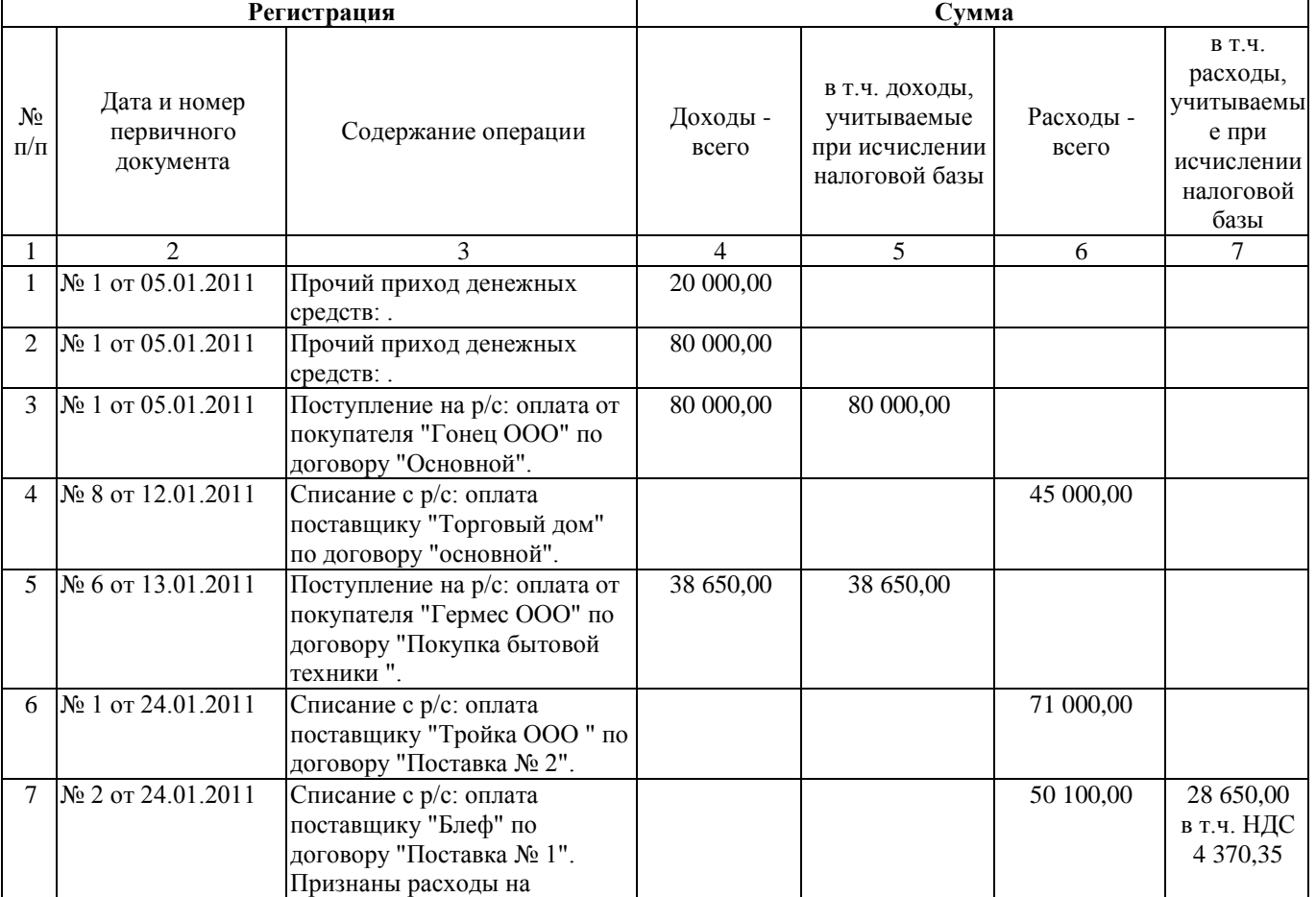

#### **I. Доходы и расходы**

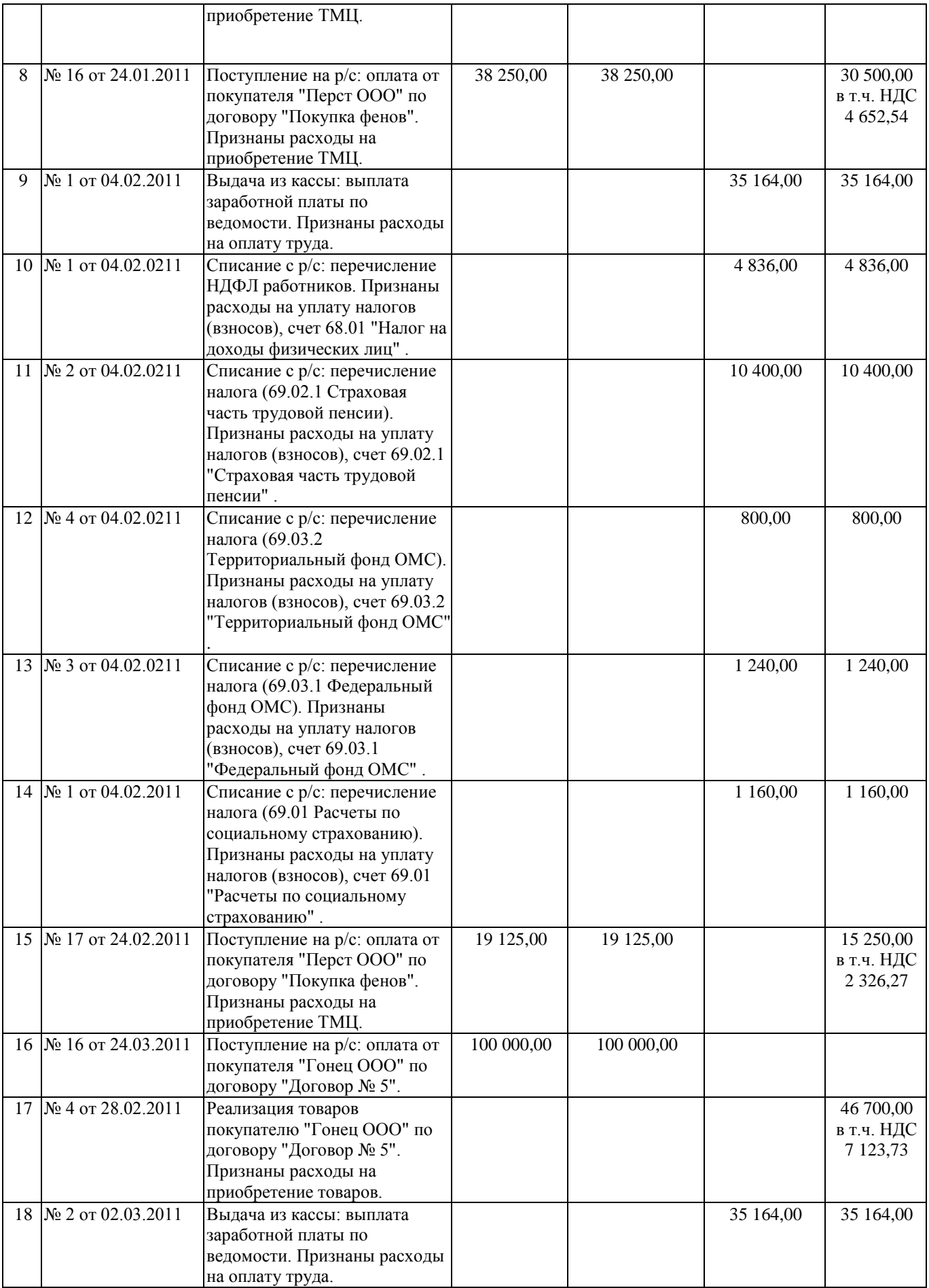

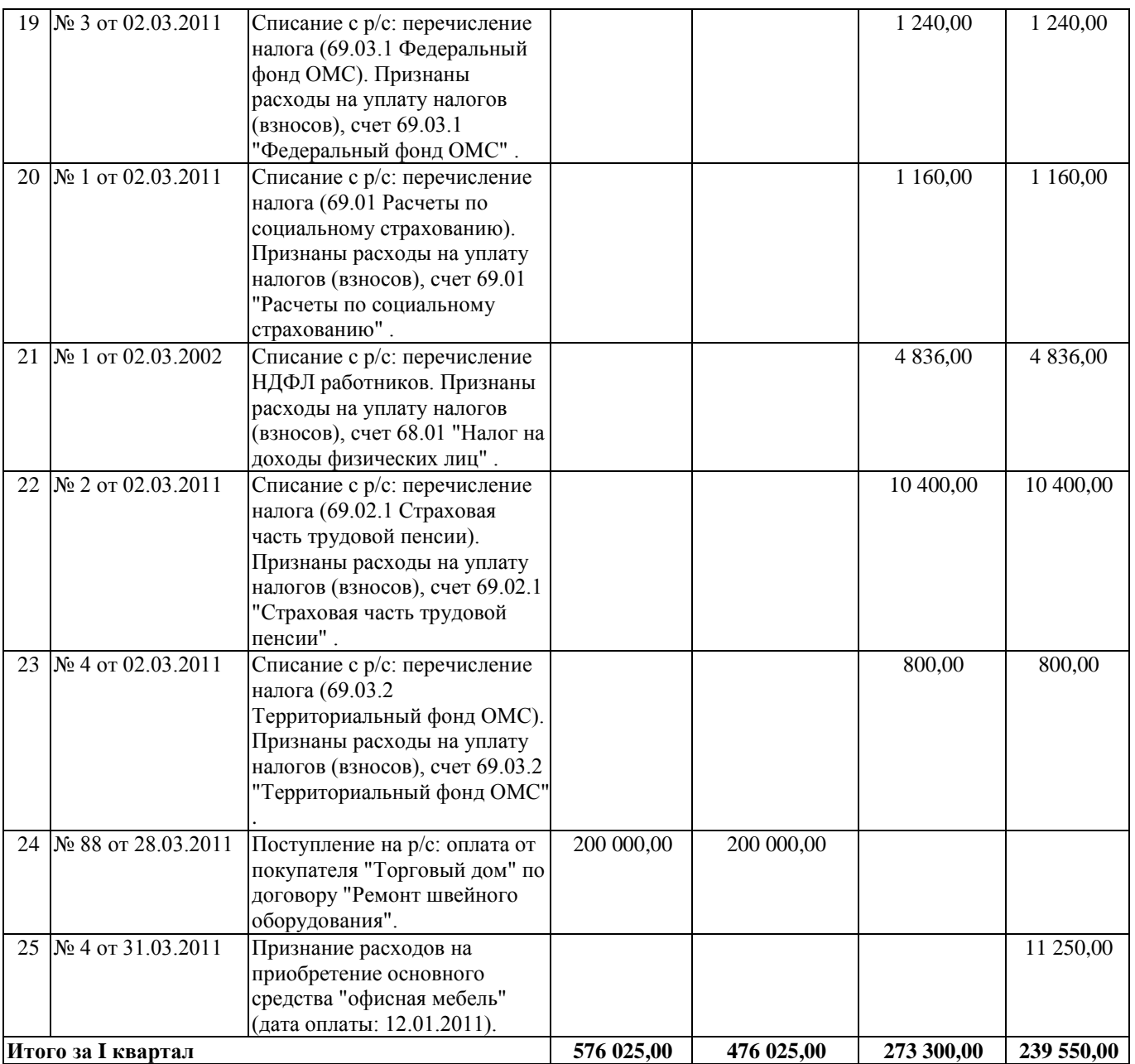

Сформируйте и проверьте оборотно- сальдовую ведомость за 1 квартал ООО Орион» и на 01.05.11года

### *Критерии оценки:*

Приведены в разделе 2

### *Наименование: практическая работа Представление в ФОС***:** перечень заданий *Варианты заданий:*

### ЗАДАНИЕ 1.

Запустить программу «1С:Бухгалтерия».Закрыть «Совет дня» и «Путеводитель по конфигурации». Ознакомиться с элементами главного окна программы: заголовок окна, строка главного меню, список команд каждого пункта главного меню, панели инструментов, пиктограммы, строка состояния.

Закрыть программу «1С:Бухгалтерия».

ЗАДАНИЕ 2.

Отредактировать параметры системы с учетом требований к учебному примеру. ЗАДАНИЕ 3.

Отредактировать общую настройку конфигурации.

ЗАДАНИЕ 4.

Установить период расчета итогов: «1-й квартал 20\_\_ года».

ЗАДАНИЕ 5.

Зарегистрировать новое предприятие ООО «МЕБЕЛЬ» (Общество с ограниченной ответственностью «МЕБЕЛЬ»), учредителями которого являются организации НПО «Боровик» и «КБ Инвест» а также физические лица Моисеев Е.Л. (руководитель предприятия), Чурова В.А. (главный бухгалтер) и Докина Е.Д. (кассир).

#### *Данные для выполнения задания*

Орг.правовая форма: Общество с ограниченной ответственностью (ООО) Юридический адрес: 453101, г.Воткинск, ул.Островского, д.32 Почтовый адрес: 453101, г.Воткинск, а/я 43 Телефон: (3473)261376 Банковские

реквизиты «МЕБЕЛЬ»:

Расчетный счет 40702810106600002117 Прямые расчеты Наименование банка Воткинскское отделение №4594 Сбербанка России ОАО Адрес банка 453100,

Воткинск, ул. Артема, дом 53-б

Корр. счет 30301810106000000601

БИК 048073601 Телефон

(3473)291000

Свидетельство НО А382 № 0047257 от 12.01.20\_\_

НО, выдавший св-во ИФНС РФ по г.Воткинску Код

НО, выдавш. св-во 0268 НО отчетности № 68 ИФНС

РФ по г.Воткинску Ответственные лица:

Руководитель предприятия Моисеев Евгений Леонидович

Гл. бухгалтер Чурова Виктория Александровна Кассир

Докина Елена Давидовна

Ответственный за регистры Чурова Виктория Александровна ЗАДАНИЕ 6.

Выполнить ввод данных о следующих сотрудниках (административный персонал) ООО «МЕБЕЛЬ» в справочник «Сотрудники»:

- **1.** Руководитель предприятия Моисеев Евгений Леонидович
- **2.** Гл. бухгалтер Чурова Виктория Александровна
- **3.** Кассир Докина Елена Давидовна
- **4.** Заведующий складами Федоров Павел Петрович
- **5.** Водитель-экспедитор Крюков Дмитрий Юрьевич.
- **6.** ЗАДАНИЕ 2-4
- **7.** Выполнить ввод данных об учредителях юридических лицах в справочник «Контрагенты».

ЗАДАНИЕ 7.

Необходимо ввести в программу сведения об учредителях организации – физических лицах.

Под контрагентом – частным лицом в «1С:Бухгалтерии» понимаются любые физические лица – сотрудники, поставщики, покупатели, наладчики, предприниматели без образования юридического лица, в общем, все те, с которыми предприятие вступает в различного рода гражданско-правовые отношения. Физические лица, с которыми предприятие устанавливает трудовые отношения, регистрируются в специальном справочнике «Сотрудники». Однако сотрудников можно рассматривать и как контрагентов предприятия. Для этого их надо зарегистрировать в справочнике «Контрагенты».

#### ЗАДАНИЕ 8.

Ввести в список справочника «Подразделения» подразделения предприятия.

ЗАДАНИЕ 9.

Ввести в список справочника «Виды продукции (работ, услуг)» виды продукции предприятия «МЕБЕЛЬ».

ЗАДАНИЕ 10.

Ввести в список справочника «Места хранения МПЗ» склады: «Общий склад», «Склад материалов» и «Склад готовой продукции». Материально-ответственное лицо – Федоров Павел Петрович. ЗАДАНИЕ 11.

Ввести в список справочника «Статьи общехозяйственных затрат» статьи общехозяйственных затрат предприятия «МЕБЕЛЬ».

ЗАДАНИЕ 12.

Ввести в список справочника «Статьи общепроизводственных затрат» статьи общепроизводственных затрат предприятия «МЕБЕЛЬ».

ЗАДАНИЕ 13.

Ввести в список справочника «Статьи затрат на производство» наименование затрат и вид расходов предприятия «МЕБЕЛЬ».

ЗАДАНИЕ 14.

Отредактировать данные учетной политики. Проверить перечень затрат, включенных в базу распределения косвенных расходов.

ЗАДАНИЕ 15

Проверить отражение данных учетной политики (перечень затрат, включенных в базу распределения косвенных расходов) в справочнике «Статьи затрат на роизводство»

ЗАДАНИЕ 16

Найти в плане счетов счета 75.1 и 80 и убедиться, что на счетах 75.1 и 80 предусмотрено ведение аналитического учета в разрезе субконто «Контрагенты». Поскольку аналитический учет в разрезе субконто «Контрагенты» установлен «по умолчанию», то для операций по учету уставного капитала план счетов в корректировке не нуждается.

ЗАДАНИЕ 17 11.01.20\_\_ записать вводом операции вручную операцию регистрации долей уставного капитала (пять проводок).

Доли участников приведены в данных для выполнения задания. Контрольная

сумма – сумма операции в графе «Сумма» Журнала операций.

ЗАДАНИЕ 18.

Сформировать оборотно-сальдовую ведомость за январь 20\_\_ г. Посмотреть карточку счета 75.1 и обороты по счету 75.1.

ЗАДАНИЕ 19.

Сформировать оборотно-сальдовую ведомость по счету 75.1 за январь 20\_\_ г. для контрагента Моисеева Е.Л.

ЗАДАНИЕ 20.

Создать в справочнике ОС две группы объектов: производственные и непроизводственные.

ЗАДАНИЕ 21.

Учредителями Докиной Е.Д. и Чуровой В.А., в качестве вклада в уставный капитал, 12.01.20\_\_ внесено ОС «Станок деревообрабатывающий универсальный СДУ-11» по согласованной стоимости станка в равных долях (по 25000.00 руб.). Станок относится к собственным ОС и предназначен для установки в столярном цехе. 12.01.20 по факту прихода ОС оформлен акт № 01-ОС. 12.01.20 - в столярный цех «МЕБЕЛЬ» поступил от учредителей станок СДУ-11. Необходимо оформить поступление объекта ОС в программе.

ЗАДАНИЕ 22.

Оформить поступление и ввод в эксплуатацию следующих объектов основных средств:

1. 12.01.20 – компьютер в полной комплектации стоимостью 28000 руб., в том числе НДС от ООО «Мегаком» в сопровождении счета-фактуры № 34 от 12.01.20\_\_ г.

2. 26.01.20\_\_ – автомобиль «Газель» стоимостью 118000 руб, в том числе НДС от организации ООО «Транспортник» согласно договора ДП-02 от 17.01.\_\_ в сопровождении счета-фактуры № 18 от 26.01.20\_\_;

3. 28.01.20, в соответствии с договором ДП-03 от 18.01.20, с завода «Фрезер» на предприятие «МЕБЕЛЬ» в сопровождении товарно-транспортной накладной и счета-фактуры № 881 от 28.01.20-\_ поступил сверлильный станок СДС-1 в количестве 1 шт. стоимостью 36000.00 руб., в том числе НДС.

4. 28.01.20 по договору ДП-04 от 25.01. от завода «Колибри» в сопровождении товарнотранспортной накладной и счета-фактуры № 81 от 04.02.20\_\_ поступил объект основных средств «Пресс Сжим-5» стоимостью – 27000.00 руб., в том числе НДС. ЗАДАНИЕ 23.

Оформить поступление оборудования, требующего монтажа, услуги сторонней организации за монтаж оборудования, ввод в эксплуатацию оборудования. Оформить Акты формы ОС-1, ОС-14,ОС-15.

24.01.20\_\_ на общий склад 000 «МЕБЕЛЬ» от поставщика «АО Процесс» согласно договора № 23 от 19.01.20 в сопровождении товарно-транспортной накладной и счета № 25 от 24.01.20 поступило производственное оборудование, требующее монтажа и наладки.

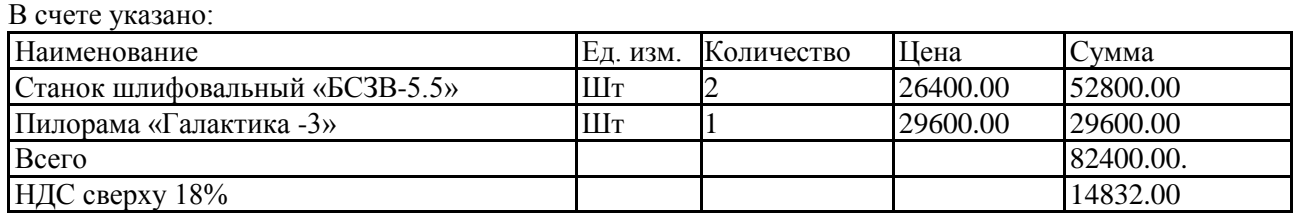

Оборудование снабжено необходимым комплектом документации; комиссией произведена проверка комплектности оборудования. Составлен акт №2 от 24.01.20\_\_ приемки оборудования по форме (ОС 14). Акт передан в бухгалтерию.

25.01.20\_\_ поступившее оборудование передано из общего склада в цеха для установки и монтажа специалистами «АО Процесс». Составлен акт от 25.01.20\_\_ приемки-передачи оборудования в монтаж.

27.01.20\_\_ работы по установке и монтажу оборудования приняты приемочной комиссией по акту приемки работ № 13 от 27.01.20 . Работы по монтажу приняты к оплате в размере 2500.00 руб., НДС сверху 450.00 руб., за установку «Пилорамы», 3800 руб. за установку 2 единиц станков НДС сверху . Акт передан в бухгалтерию и объект введен в эксплуатацию. ЗАДАНИЕ 24.

Предприятие «МЕБЕЛЬ» 15.01.20\_\_ заключило договор ДА-031 с заводом «Колибри» на аренду производственного корпуса общей площадью 1000 кв. м сроком на 1 год. Стоимость арендуемого помещения составляет 28000000.00 руб.

Согласно договору стоимость аренды составляет 480000.00 руб. в год. Арендная плата перечисляется арендатором на расчетный счет арендодателя равными долями один раз в три месяца в сумме 120000.00 руб. (включая 18% НДС).

25.01.20 , согласно договору аренды, арендодатель выдал арендатору ордер на помещение. Актом приемки-сдачи от 25.01.20\_\_, подписанным представителями арендатора и арендодателя, оформлена передача арендуемого помещения арендатору. Акт приемки-сдачи от 25.01.20\_\_ передан в бухгалтерию для постановки арендуемого основного средства на забалансовый учет. ЗАДАНИЕ 25.

Оформить в компьютерном учете операции по ремонту объекта основных средств «Автомобиль Газель», который был проведен с 22.02.20 г по 24.02.20 г. Сторонней организацией «Автосервис». По окончании ремонта организацией «Автосервис» был предъявлен акт об оказании услуг в сопровождении счета на оплату № 15 от 24.02.20 г. И счета-фактуры № 12 от 24.02.20\_\_ г на сумму 1800 руб., НДС 18% сверху. В бухгалтерии по факту ремонта объекта 24.02.20\_\_ оформлен Акт по форме ОС-3.

ЗАДАНИЕ 26.

Отразить факт выбытия объекта основных средств в компьютерном учете. 03.03.20\_\_ г. организацией продан автомобиль «Газель» согласно договора № 15 от 03.03.20\_\_ г. ООО

«Автосервис» по цене 95000,00 руб. НДС сверху 18%, о чем в бухгалтерии составлен акт. ЗАДАНИЕ 27.

Предприятием приобретена лицензионная программа «1С: Бухгалтерия» согласно договора № 5 от 12.01.20\_\_г. у организации ООО «Айти», стоимостью 14000 руб., в том числе НДС (18%). Срок полезного использования -60 мес.

ЗАДАНИЕ 28.

Рассчитать амортизационные отчисления за январь, февраль и март 20\_\_ года. Проверить наличие записей амортизации в журналах «Общий журнал» и «Регламентные документы».

### ЗАДАНИЕ 29.

В целях анализа результатов ввода операций сформировать и распечатать за январь, февраль и март 20\_\_ года следующие отчеты:

1. Карточки счетов 01, 02, 04, 05, 07, 08, 001

2. Анализ счетов 01, 02, 04, 05, 07, 08, 001

3. Оборотно-сальдовые ведомости по счетам 01, 02, 04, 05, 07, 08, 001

ЗАДАНИЕ 30.

01.02.20\_\_ на склад материалов ООО «МЕБЕЛЬ» от поставщика «Боровик» НПО в соответствии с договором ПМ-Б № 15/2 от 18.01.20 — поступила первая партия материалов в сопровождении товарно-транспортной накладной, счета-фактуры № 84 от 01.02.20 и счета № 28 от 25.01.20.

При приеме материалов количественных и качественных расхождений не выявлено. На складе выписан приходный ордер, который передан в бухгалтерию. Отразить данный факт программе 1С:Бухгалтерия.

ЗАДАНИЕ 31.

03.02.20 на склад материалов ООО «МЕБЕЛЬ» от поставщика «Боровик» НПО в соответствии с договором ПМ-Б № 15/2 от 18.01.20 поступила вторая партия материалов в сопровождении товарно-транспортной накладной, счета-фактуры № 92 от 03.02.20\_ и счета № 33 от 28.01.20\_.

При приеме материалов количественных и качественных расхождений не выявлено. На складе выписан приходный ордер, который передан в бухгалтерию. Отразить данный факт программе 1С:Бухгалтерия.

#### ЗАДАНИЕ 32.

03.03.20\_\_ на склад материалов ООО «МЕБЕЛЬ» от поставщика «Боровик» НПО в соответствии с договором ПМ-Б № 22/2 от 24.02.20 поступила первая партия материалов в сопровождении товарно-транспортной накладной, счета-фактуры № 98 от 03.03.20\_\_ и счета № 42 от 24.02.20\_\_.

При приеме материалов количественных и качественных расхождений не выявлено. На складе выписан приходный ордер, который передан в бухгалтерию. Отразить данный факт программе «1С:Бухгалтерия».

ЗАДАНИЕ 33.

04.03.20\_\_ на склад материалов ООО «МЕБЕЛЬ» от поставщика «Боровик» НПО в соответствии с договором ПМ-Б № 22/2 от 24.02.20 поступила вторая партия материалов в сопровождении товарно-транспортной накладной, счета-фактуры № 102 от 04.03.20 и счета № 44 от 25.02.20.

При приеме материалов количественных и качественных расхождений не выявлено. На складе выписан приходный ордер, который передан в бухгалтерию. Отразить данный факт программе 1С:Бухгалтерия.

ЗАДАНИЕ 34.

03.02.20\_\_ на склад материалов ООО «МЕБЕЛЬ» от поставщика «Боровик» НПО в соответствии с договором ПМ-Б № 15/2 от 18.01.20 поступили материалы в сопровождении товарно-транспортной накладной, счета-фактуры № 85 от 03.02.20 и счета № 31 от 28.01.20. При приеме материалов обнаружена недостача материала «Плита ДСП 1.0х0.6» вместо 300 единиц продукции в наличии оказалось 260 единиц. Составлен Акт № 1 от 03.02.20, в котором указано: плит ДСП 1.0х0.6 поступило не 300, а 260 на сумму 14726.00 руб., в том числе НДС. Отразить данный факт в программе 1С:Бухгалтерия.

ЗАДАНИЕ 35.

11.02.20\_\_ на склад материалов ООО «МЕБЕЛЬ» от поставщика НПО «Боровик», в соответствии с договором ПМ-Б № 17/1 от 10.02.20 , поступили материалы в сопровождении счета-фактуры № 88 от 11.02.20\_\_ и счета № 37 от 11.02.20\_\_ (счет не оплачен, срок оплаты счета до 15.02.20\_\_). Доставка осуществлялась автотранспортом НПО «Боровик» согласно акта об оказании услуг № 32 от 11.02.20\_\_, стоимость услуг составила 900 руб., сумма НДС отражена в счете-фактуре № 88 от  $11.02.20$ .

ЗАДАНИЕ 36.

10.03.20\_\_ на склад материалов ООО «МЕБЕЛЬ» от поставщика НПО «Боровик», в соответствии с договором ПМ-Б № 27/1 от 10.03.20\_, поступили материалы в сопровождении счета-фактуры № 105 от 10.03.20 и счета № 57 от 10.03.20 (счет не оплачен, срок оплаты счета до 15.03.20). Доставка осуществлялась автотранспортом НПО «Боровик» согласно акта об оказании услуг № 52 от 10.03.20\_\_, стоимость услуг составила 1200 руб., сумма НДС отражена в счете-фактуре № 98 от 10.03.20\_\_.

ЗАДАНИЕ 37.

02.02.20\_\_ на общий склад предприятия от поставщика завод «Фрезер» поступили инструменты в сопровождении товарно-транспортной накладной, счета-фактуры № 92 от 02.02.20\_\_ и счёта №231 от 27.01.20\_\_.

ЗАДАНИЕ 38.

20.01.20\_\_ водителем-экспедитором Крюковым Д.Ю. в кассе предприятия по расходному кассовому ордеру № 2 получены под отчет наличные в размере 8000.00 руб. на приобретение материальных ценностей в мелкооптовом магазине при предприятии ГУП «Маяк».

21.01.20\_\_ на предприятии ГУП «Маяк» Крюковым Д.Ю. за наличные приобретены следующие материальные ценности.

24.01.20\_\_ водителем-экспедитором Крюковым Д.Ю. в кассе предприятия по расходному кассовому ордеру № 3 получены под отчет наличные в размере 8000.00 руб. на приобретение материальных ценностей на предприятии ТОО «Дубок» 24.01.20\_\_ тем же сотрудником на предприятии ТОО «Дубок» приобретены следующие

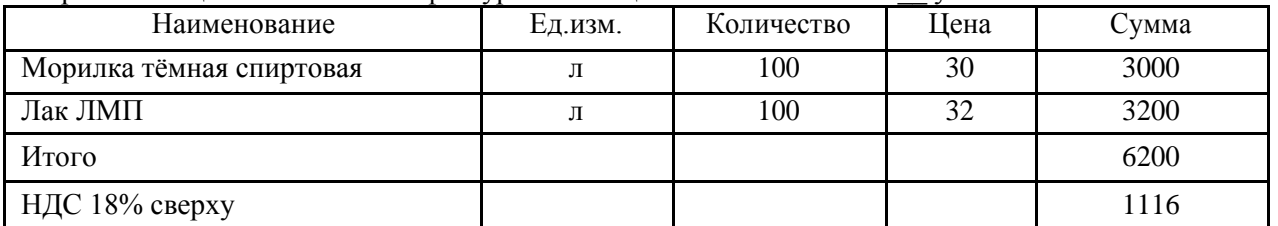

материальные ценности. В счете-фактуре поставщика № 56 от 24.01.20 указано:

Приобретенные материальные ценности в полном объеме доставлены на склад материалов, где приняты кладовщиком и оприходованы, на что выписаны приходные ордера. Оформить поступление материалов в программе 1С: Бухгалтерия.

ЗАДАНИЕ 39.

23.02.20 водителем-экспедитором Крюковым Д.Ю. в кассе предприятия по расходному кассовому ордеру получены под отчет наличные в размере 8000.00 руб. на приобретение материальных ценностей в мелкооптовом магазине при предприятии ГУП «Маяк».

24.02.20\_\_ на предприятии ГУП «Маяк» Крюковым Д.Ю. за наличные приобретены следующие материальные ценности.

В счете поставщика № 132 от 23.02.20\_\_ указано:

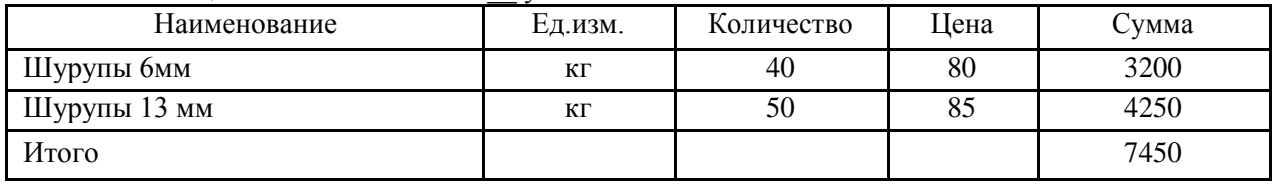

24.02.20\_\_ водителем-экспедитором Крюковым Д.Ю. в кассе предприятия по расходному кассовому ордеру получены под отчет наличные в размере 8000.00 руб. на приобретение материальных ценностей на предприятии ТОО «Дубок» 24.02.20\_\_ тем же сотрудником на предприятии ТОО «Дубок» приобретены следующие материальные ценности.

В счете-фактуре поставщика № 66 от 24.02.20\_\_ указано:

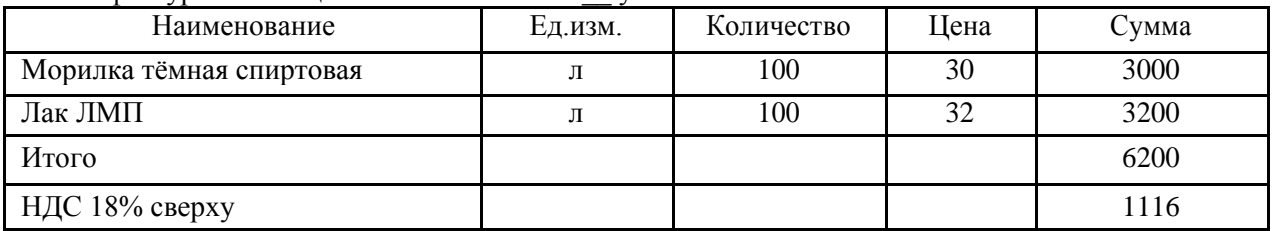

Приобретенные материальные ценности в полном объеме доставлены на склад материалов, где приняты кладовщиком и оприходованы, на что выписаны приходные ордера. Оформить поступление материалов в программе 1С: Бухгалтерия.

ЗАДАНИЕ 40.

08.02.20\_\_ административному подразделению по требованию-накладной № 1 со склада материалов переданы материалы на отделку кабинета директора.

В Требовании-накладной указана следующая информация:

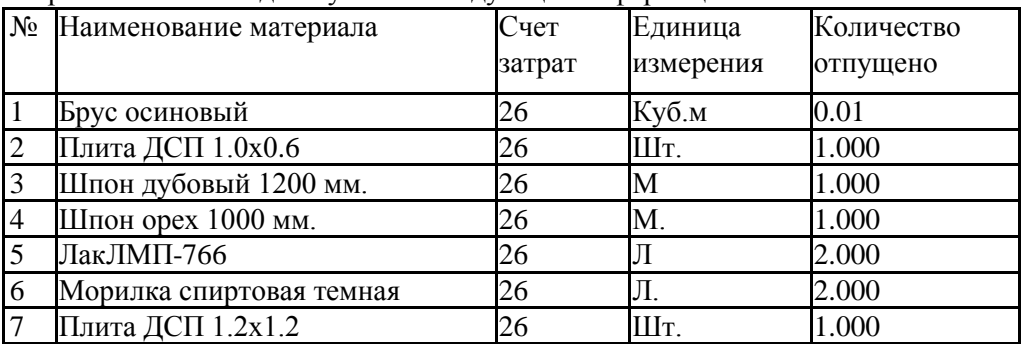

Необходимо в компьютерной бухгалтерии отразить факт передачи материалов на общехозяйственные цели.

#### ЗАДАНИЕ 41.

Сформировать и вывести на печать следующие отчётные формы по учёту материальнопроизводственных запасов за январь, февраль, март:

- 1. Карточка счёта 10.
- 2. Анализ счёта 10.
- 3. Журнал ордер и ведомость по счёту 10.
- 4. Оборотно-сальдовая ведомость по счёту 10.

ЗАДАНИЕ 42

Ввести приказы о приеме на работу сотрудников предприятия ООО «Мебель». Данные о сотрудниках организации ООО «Мебель»

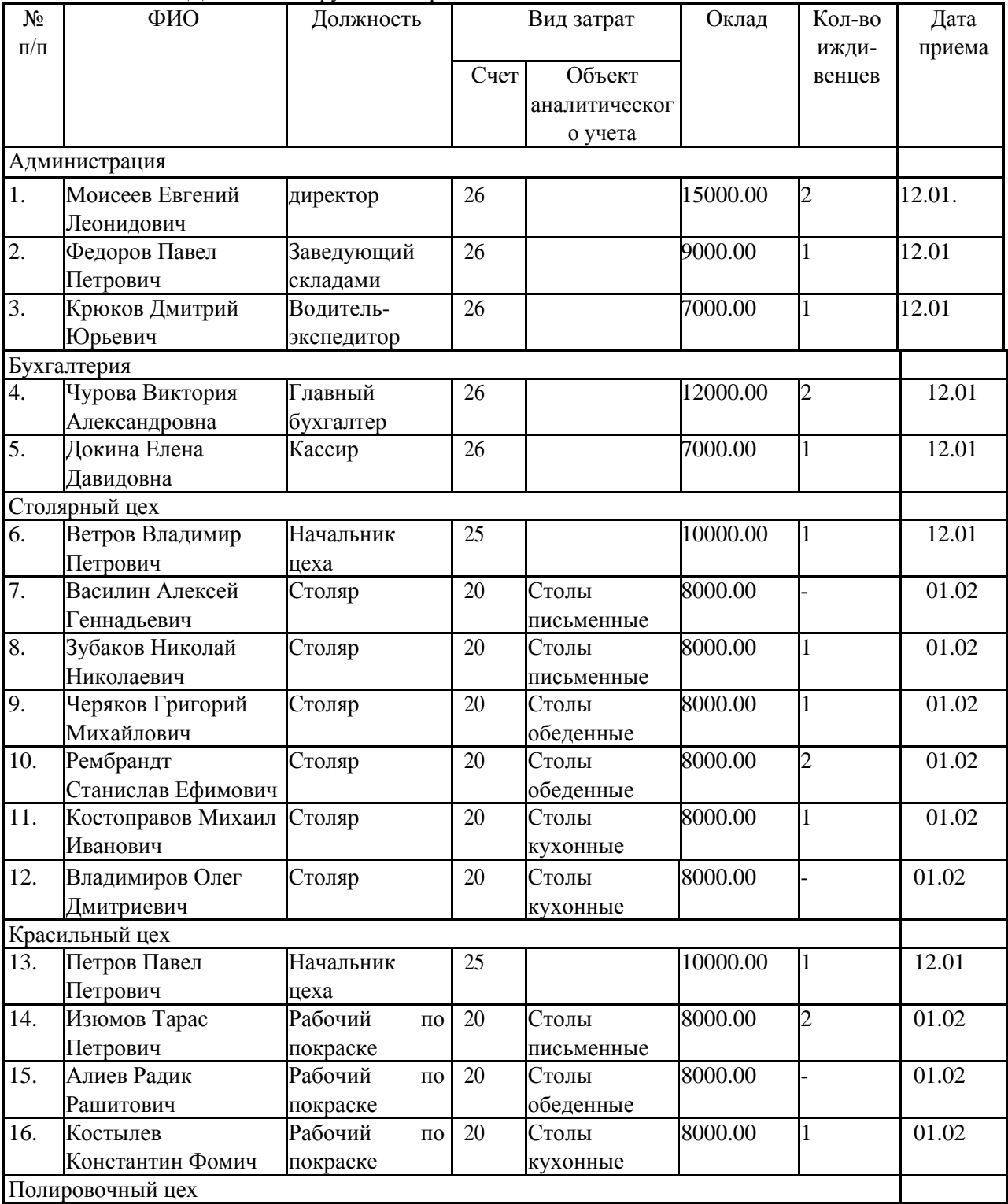

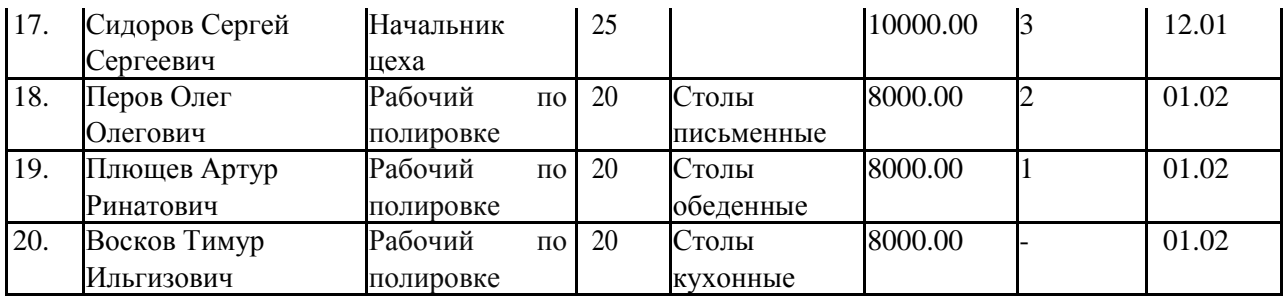

ЗАДАНИЕ 43.

1. Начислить с использованием документа типовой Конфигурации «Начисление зарплаты» заработную плату работникам организации за январь, февраль и март 20 года по подразделению «Администрация».

2. Начислить с использованием документа типовой Конфигурации «Начисление зарплаты» заработную плату работникам организации за январь, февраль и март 20 года по подразделению «Бухгалтерия».

3. Начислить с использованием документа типовой Конфигурации «Начисление зарплаты» заработную плату работникам организации за февраль, март 20\_\_ года по подразделению «Столярный цех».

4. Начислить с использованием документа типовой Конфигурации «Начисление зарплаты» заработную плату работникам организации февраль, март 20\_\_ года по подразделению «Красильный цех».

5. Начислить с использованием документа типовой Конфигурации «Начисление зарплаты» заработную плату работникам организации за февраль, март 20\_\_ года по подразделению «Полировочный цех».

ЗАДАНИЕ 44.

1. Сформировать и отпечатать платежную ведомость для выплаты зарплаты администрации организации за январь, февраль и март месяц.

2. Сформировать и отпечатать платежную ведомость для выплаты зарплаты бухгалтерии организации за январь, февраль и март месяц.

3. Сформировать и отпечатать платежную ведомость для выплаты зарплаты работникам столярного цеха организации февраль, март месяц.

4. Сформировать и отпечатать платежную ведомость для выплаты зарплаты работникам красильного цеха организации февраль, март месяц.

5. Сформировать и отпечатать платежную ведомость для выплаты зарплаты работникам полировочного цеха организации февраль, март месяц.

ЗАДАНИЕ 45.

Рассчитать взносы в ПФР, ФСС и ФОМС с использованием документа типовой конфигурации «Закрытие месяца» за январь, февраль и март.

ЗАДАНИЕ 46.

Создать в справочнике «Номенклатура» три группы номенклатуры: «Столы письменные», «Столы обеденные» и «Столы кухонные». В каждой группе создать отдельные виды изделий согласно специфике деятельности организации.

ЗАДАНИЕ 47.

**1.** 21.02.20 — на склад готовой продукции по документу «Приемо-сдаточная накладная» № 1 переданы из производства готовые изделия. В приемо-сдаточной накладной отражена следующая информация:

1. Стол обеденный 25 шт.

2. Стол-книжка 10 шт.

3. Стол кухонный обеденный 15 шт.

4. Стол кухонный рабочий 20 шт.

5. Стол «Директорский» 10 шт.

6. Стол «Клерк» 25 шт.

2. 22.02.20 по приемо-сдаточной накладной № 2 от 22.02.20 на склад готовой продукции переданы:

1. Стол обеденный 15 шт.

2. Стол «Директорский» 10 шт.

3. Стол кухонный обеденный 12 шт.

Оформить данные факты в компьютерном учете.

ЗАДАНИЕ 48.

По следующим данным сформировать выписки банка за период с января по март 20\_\_ года по расчетному счету ООО «Мебель»:

1. Выписка №1 от 17.01.20 на поступление из кассы банка взносов учредителей согласно объявления на взнос наличными №1 от 17.01.20\_\_ г. (сформирована ранее, дополнительно формировать не нужно);

2. Выписка № 2 от 19.01.20\_\_:

- на поступление от учредителей: НПО «Боровик» - 155000 руб., КБ «Инвест» - 175000 руб.;

- на перечисление денежных средств с расчетного счета поставщикам согласно платежным

поручениям № 1 от 19.01.20 — на сумму 28000 руб., № 2 от 19.01.20 — на сумму 14000 руб.;

3. Выписка № 3 от 20.01.20 — на выплату в кассу организации согласно чека №1 от 20.01.20 — в сумме 8000 руб. на хозяйственные расходы;

4. Выписка № 4 от 24.01.20 на перечисление денежных средств с расчетного счета поставщикам согласно платежному поручению  $\overline{N_2}$  3 от 24.01.20 – на сумму 97323 руб. и выплату в кассу организации согласно чека № 2 от 24.01.20 - в сумму 8000 руб. на хозяйственные расходы;

5. Выписка № 5 от 26.01.20 — на перечисление денежных средств с расчетного счета поставшикам согласно платежному поручению № 4 от 26.01.20\_\_ на сумму 118000 руб.;

6. Выписка № 6 от 27.01.20 на перечисление денежных средств с расчетного счета поставщикам согласно платежному поручению № 5 от 27.01.20\_\_ на сумму 7434 руб.;

7. Выписка № 7 от 28.01.20 — на перечисление денежных средств с расчетного счета поставщикам согласно платежных поручений от 28.01.20  $\mathcal{N}_2$  6 на сумму 36000 руб., № 7 на сумму 27000 руб.,  $\mathcal{N}_2$ 8 на сумму 64428 руб.;

8. Выписка № 8 от 03.02.20 — на получение наличных денежных средств в кассу организации для выплаты заработной платы согласно чека № 4 от 03.02.20\_\_;

9. Выписка № 9 от 15.02.20 на поступление безналичных денежных средств от КБ «Инвест» аванса за готовую продукцию, отгрузка которой должна быть произведена позднее в сумме 157200 руб. согласно выписанного счета от 15.02.20\_\_;

10. Выписка № 10 от 22.02.20\_\_ на поступление безналичных денежных средств от покупателя за отгруженную ему готовую продукцию согласно выписанного счета от 22.02.20\_\_ на сумму 116250  $pv6$ .:

11. Выписка № 11 от 23.02.20\_\_ для получения наличных денежных средств с расчетного счета в кассу организации согласно чека №5 от 23.02.20 — в сумме 8000 руб. на хозяйственные расходы;

12. Выписка № 12 от 24.02.20 для получения наличных денежных средств с расчетного счета в кассу организации согласно чека №6 от 24.02.20 - в сумме 8000 руб. на хозяйственные расходы;

13. Выписка № 13 от 25.02.20 на поступление безналичных денежных средств от покупателя за отгруженную ему готовую продукцию согласно выписанного счета от 25.02.20\_\_ на сумму 26249,99 руб. и перечисление денежных средств с расчетного счета поставщикам согласно

платежных поручений от 25.02.20\_\_ № 9 на сумму 271872 руб., № 10 на сумму 12744 руб., № 11 на сумму 900 руб.;

14. Выписка № 14 от 28.02.20 на поступление безналичных денежных средств от покупателя за отгруженную ему готовую продукцию согласно выписанного счета от 28.02.20\_\_ на сумму 383250,01 руб. и перечисление денежных средств с расчетного счета поставщикам согласно платежных поручений от 28.02.20 № 12 на сумму 12272 руб., № 13 на сумму 21806 руб.;

15. Выписка № 15 от 03.03.20 на поступление безналичных денежных средств от покупателя за отгруженную ему готовую продукцию согласно выписанного счета от 03.03.20\_\_ на сумму 100500,00 руб., от покупателя за проданный автомобиль в сумме 112100 руб., перечисление денежных средств с расчетного счета поставщикам согласно платежного поручения от 03.03.20\_\_

№ 14 на сумму 64428 руб., на выдачу наличных денежных средств для выплаты заработной платы за февраль месяц согласно чека №7 от 03.03.20\_\_;

16. Выписка № 16 от 21.03.20\_\_ на поступление безналичных денежных средств от покупателя за отгруженную ему готовую продукцию согласно выписанного счета от 21.03.20\_\_ на сумму 177000,00 руб., перечисление денежных средств с расчетного счета поставщикам согласно платежного поручения от 21.03.20\_\_ № 15 на сумму 271872 руб.;

17. Выписка № 17 от 25.03.20 на поступление безналичных денежных средств от покупателя за отгруженную ему готовую продукцию согласно выписанного счета от 25.03.20 — на сумму 162749.97

руб. и перечисление денежных средств с расчетного счета поставщикам согласно платежных поручений от 25.03.20\_\_ № 16 на сумму 12744 руб., № 17 на сумму 1200 руб.;

18. Выписка № 18 от 28.03.20 на поступление безналичных денежных средств от покупателя за отгруженную ему готовую продукцию согласно выписанного счета от 28.03.20\_\_ на сумму 162750,03 руб.

ЗАДАНИЕ 49.

Для проверки правильности отражения хозяйственных операций по счету 51 «Расчетные счета» сформировать Карточку счета и Оборотно-сальдовую ведомость по счету. ЗАДАНИЕ 50.

Осуществить закрытие счета 90 с целью формирования конечного финансового результата за февраль, март месяцы.

ЗАДАНИЕ 51.

Сформировать оборотно-сальдовую ведомость за январь-март 20\_\_ года.

ЗАДАНИЕ 52.

Сформировать бухгалтерский баланс за первый квартал 20\_\_ года. Посмотреть отчет. При желании – отпечатать.

ЗАДАНИЕ 53.

Сформировать отчет о финансовых результатах за первый квартал 20\_\_ года. Посмотреть. При желании – отпечатать.

### *Критерии оценки:*

Приведены в разделе 2

### *Наименование: лабораторная работа Представление в ФОС***:** перечень заданий *Варианты заданий:*

1. По данным для выполнения задания введите сведения об организации.

#### *Данные для выполнения задания*

Наименование организации: ОАО «Заря» ИНН: 0268345672 Дата регистрации: 12.03.2001 г.

Юридический адрес: г.Ижевск, ул.Советская, д.23 Почтовый адрес: г.Ижевск, а/я 47 Телефоны: 563- 342, 563-343

Сведения о расчётном счёте: текущий, № 40700674500005722111 в банке «Уралсиб» (БИК 3452143, кор. счёт 30100567444122332001)

Основной вид деятельности: производство мебели Руководитель организации - директор: Степанов Игорь Владимирович, дата приёма 15.03.2001 г., оклад – 12000 руб.

2. По данным для выполнения задания введите сведения об организации.

*Данные для выполнения задания*

Наименование организации: ОАО «Альтаир» ИНН: 0268242312 Дата регистрации: 15.05.2001 г.

Юридический адрес: г.Ижевск, ул.Ленина, д.196 Почтовый адрес: г.Ижевск, а/я 128 Телефоны: 566- 214, 661-345

Сведения о расчётном счёте: текущий, № 40700674500000012111 в банке «Уралсиб» (БИК 2562143, кор. счёт 30100447111122332001)

Основной вид деятельности: производство мебели Руководитель организации - директор: Пиманов Антон Юрьевич, дата приёма 15.05.2001 г., оклад– 11000 руб.

3. По данным для выполнения задания введите сведения об организации.

*Данные для выполнения задания*

Наименование организации: ООО «Луч» ИНН: 0268363321 Дата регистрации: 15.05.2000 г.

Юридический адрес: г.Ижевск, ул.Свободы, д.58 Почтовый адрес: г.Ижевск, а/я 325

Телефоны: 522-224, 521-345 Сведения о расчётном счёте: текущий, № 40700544500000012221 в банке «Уралсиб» (БИК

2562143, кор. счёт 30100447111221412001) Основной вид деятельности: пошив одежды

Руководитель организации - директор: Антонов Сергей Сергеевич, дата приёма 21.02.2002 г., оклад – 14000 руб.

4. По данным для выполнения задания введите сведения об организации.

*Данные для выполнения задания*

Наименование организации: ООО «Дружба» ИНН: 0268341121 Дата регистрации: 20.05.2000 г.

Юридический адрес: г.Ижевск, ул.Мира, д.12 Почтовый адрес: г.Ижевск, а/я 25 Телефоны: 222-224, 221-345

Сведения о расчётном счёте: текущий, № 40735512500000013211 в банке «Уралсиб» (БИК 2562143, кор. счёт 30122447133221212001)

Основной вид деятельности: изготовление вязаных изделий Руководитель организации - директор: Иванова Татьяна Ивановна, дата приёма 05.03.2002 г., оклад – 10000 руб.

5. По данным для выполнения задания введите сведения об организации.

*Данные для выполнения задания*

Наименование организации: ООО «Одежда» ИНН: 0268363321 Дата регистрации: 15.05.2000 г.

Юридический адрес: г.Ижевск, ул.Блюхера, д.132 Почтовый адрес: г.Ижевск, а/я 123 Телефоны: 522- 224, 521-345

Сведения о расчётном счёте: текущий, № 40700544500000012221 в банке «Уралсиб» (БИК 2562143, кор. счёт 30100447111221412001)

Основной вид деятельности: пошив одежды Руководитель организации - директор: Зайцева Ирина Борисовна, дата приёма 21.02.2002 г., оклад

 $-14000$  руб.

6. 01.04.05 в сопровождении счёта-фактуры № 56 согласно договору № 89 поступили от ЗАО "Луч" на склад № 1:

- шурупы 20 кг по 60 руб.: -НДС сверху  $18\%$ 

Поступившие материалы были оплачены полностью с расчётного счёта 02.04.05 Оформить отпуск запасных частей на общехозяйственные нужды. Отпущены со склада №1: -шурупы 15 кг.

7. По следующим данным в программе 1С:Предприятие оформить приобретение объекта основных средств («Поступление ОС», «Ввод в эксплуатацию»).

*Данные для выполнения задания*

Приобретен полировочный станок у фирмы «Заря» по договору №56, счёт-фактура № 23 от 25.03.05 г.:

- стоимость станка- 150000 руб. -НДС сверху 18%.

Станок будет эксплуатироваться в цехе, срок полезного использования 144 месяца, норма амортизации 8,3 % Поступивший станок был оплачен полностью с расчётного счёта 26.03.05

8. Оформить операции по расчётам с подотчётными лицами в компьютерном учёте по следующим данным.

*Данные для выполнения задания*

25.03.05 директору организации Митину Егору Викторовичу были выданы денежные средства в подотчёт в сумме 20000 руб. на командировочные расходы. 26.03.05 он отправился в командировку. 01.04.05 он вернулся с командировки и предоставил авансовый отчёт, в котором указано: проезд Ижевск- Москва- 1200 руб., Москва- Ижевск- 1200 руб., проживание в гостинице- 2500

.руб., суточные - 500 руб., стоимость конференции - 12000 руб. 28.03.05 им был внесён остаток подотчётных сумм 2600 руб.

9. Организацией 28.03.05 согласно договору № 45 были приобретены пиджаки в количестве 50 шт. по цене 500 руб. за штуку.

Согласно счёту-фактуре № 67 НДС 18% сверху. Поступившие пиджаки были оплачены в сумме 20000 руб., включая НДС.

30.03.05 пиджаки были проданы в количестве 20 шт. ЗАО «Стиль» по договору № 34 с предъявлением счёта-фактуры № 56 с 60 % наценкой и 18% НДС.

34.04.04.05 согласно договору № 89 в сопровождении счёта-фактуры № 31 поступили от ЗАО "Луч" на склад №1:

- морилка 100 л по 30 руб. - лак 100 л по 32 руб.

- НДС сверху 18 % Поступившие материалы были оплачены полностью с расчётного счёта 05.05.05

10. Организацией 30.03.05 согласно договору № 55 были приобретены брюки в количестве 50 шт. по цене 300 руб. за штуку.

Согласно счёту-фактуре № 97 НДС 18% сверху. Поступившие брюки были оплачены в сумме 10000 руб., включая НДС.

31.03.05 брюки были проданы в количестве 30 шт. ЗАО «Стиль» по договору № 34 с предъявлением счёта-фактуры № 76 с 60 % наценкой и 18% НДС.

11. Сформировать Книгу продаж.

12. Сформировать Карточку счёта 71.

- 13. Сформировать отчёт «Финансовые остатки товаров.
- 14. Сформировать Карточку счёта 10.
- 15. Сформировать Кассовую книгу
- 16. Сформировать Карточку счёта 01.

## *Критерии оценки:*

Приведены в разделе 2

### **2. Критерии и шкалы оценивания**

Для контрольных мероприятий (текущего контроля) устанавливается минимальное и максимальное количество баллов в соответствии с таблицей. Контрольное мероприятие считается пройденным успешно при условии набора количества баллов не ниже минимального.

Результат обучения по дисциплине считается достигнутым при успешном прохождении обучающимся всех контрольных мероприятий, относящихся к данному результату обучения.

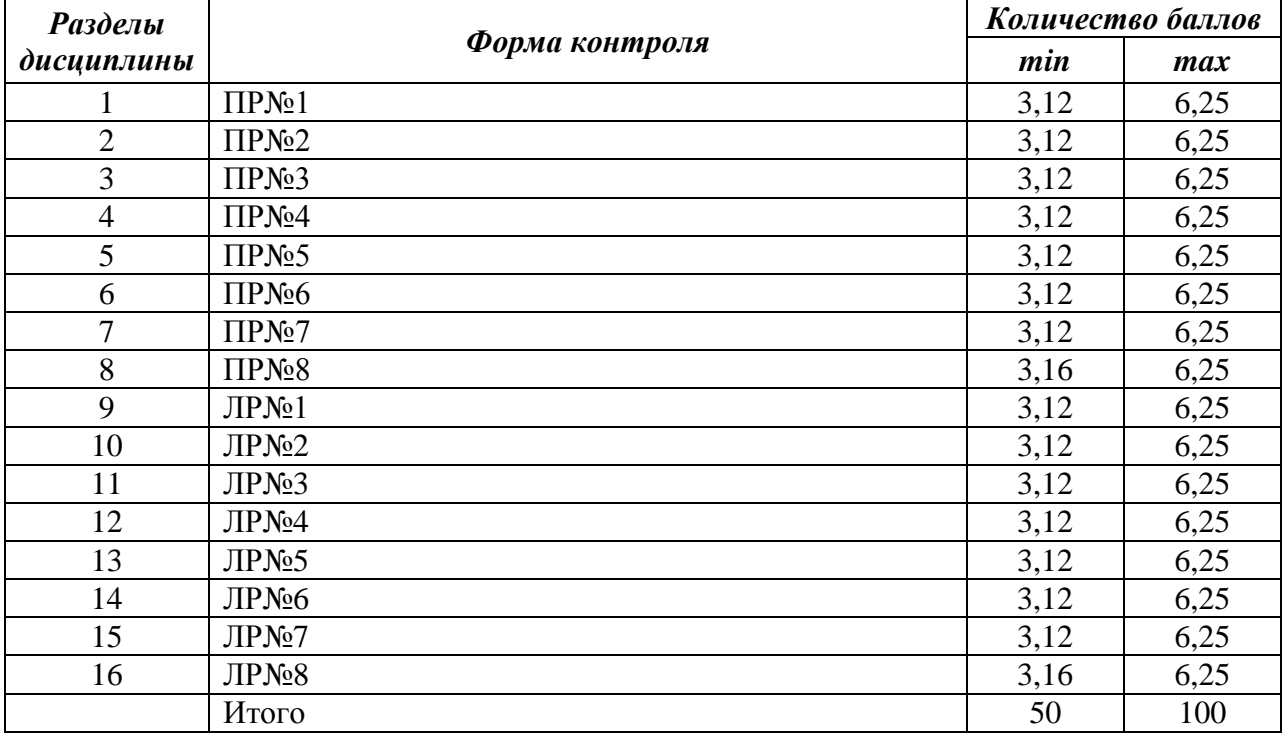

При оценивании результатов обучения по дисциплине в ходе текущего контроля успеваемости используются следующие критерии. Минимальное количество баллов выставляется обучающемуся при выполнении всех показателей, допускаются несущественные неточности в изложении и оформлении материала.

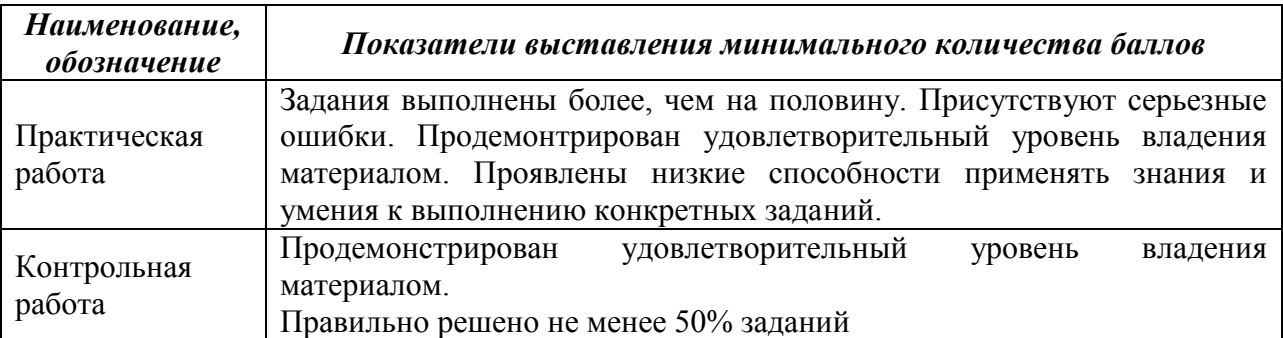

Промежуточная аттестация по дисциплине проводится в форме зачета соценкой.

текущего контроля с использованием следующей шкалы:

| Оиенка                | Набрано баллов |
|-----------------------|----------------|
| «отлично»             | $90 - 100$     |
| «хорошо»              | 75-89          |
| «удовлетворительно»   | $60 - 74$      |
| «неудовлетворительно» | 50-59          |

Если сумма набранных баллов менее 50 – обучающийся не допускается до промежуточной аттестации.

Если сумма баллов составляет от 50 до 59 баллов, обучающийся допускается до зачета с оценкой.

Билет к зачету с оценкой включает 2 теоретических вопроса и 1 практическое задание (задача).

Промежуточная аттестация проводится в форме письменной работы. Время на подготовку: 60 минут.

При оценивании результатов обучения по дисциплине в ходе промежуточной аттестации используются следующие критерии и шкала оценки.

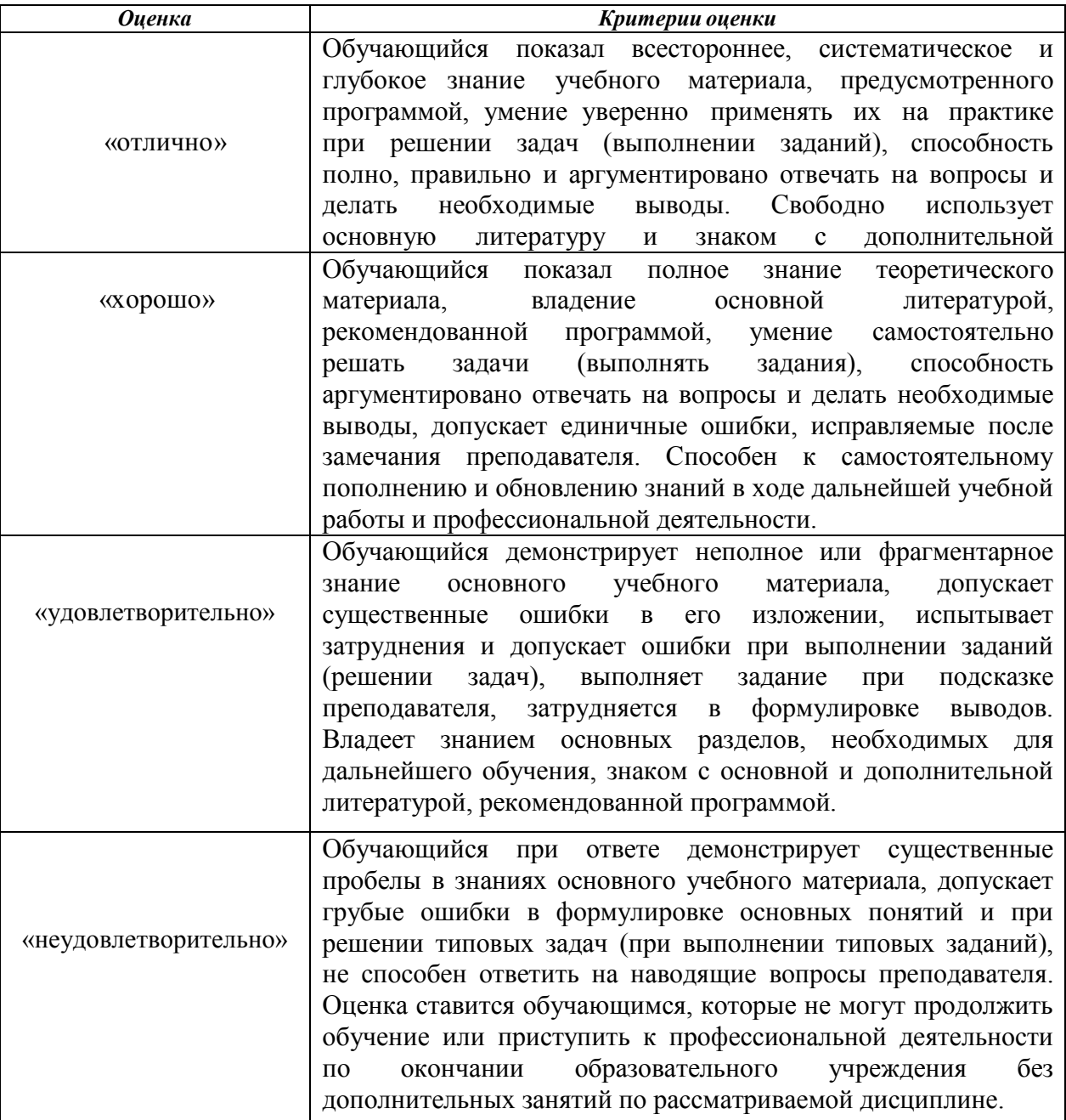